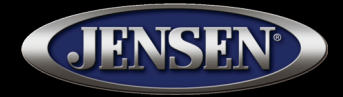

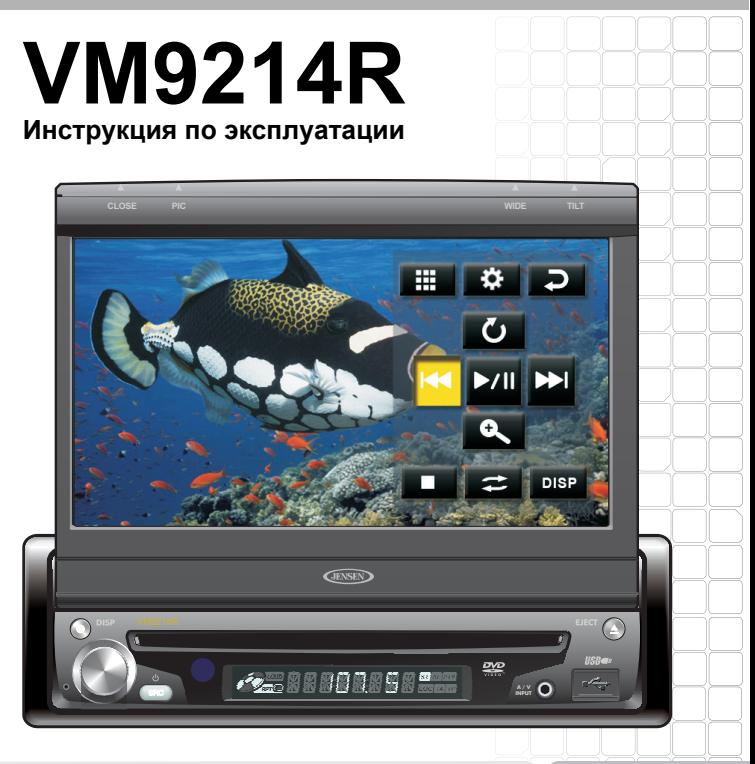

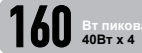

# Содержание

Благодарим Вас за приобретение продукции Jensen. Надеемся, что все<br>приведенные в данном Руководстве инструкции будут понятны и просты в использовании. Потратьте некоторое время на чтение данного руководства, что позволит получить максимальное удовольствие от правильного использования всех функций автомобильного мультимедийного ресивера VM9214R.

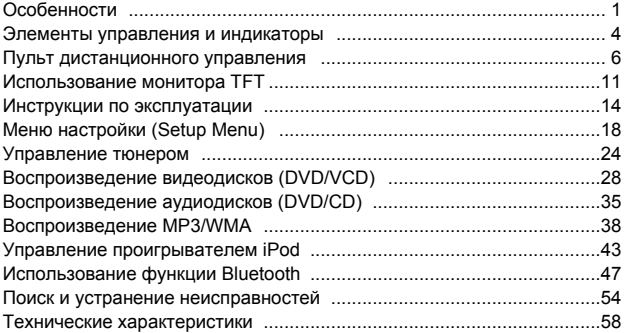

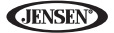

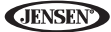

# **Особенности**

Поздравляем с приобретением автомобильного мультимедийного устройства<br>Jensen VM9214R

Пожалуйста, перед установкой устройства полностью прочитайте данное ру-<br>ководство. Для установки рекомендуется обратиться к квалифицированному специалисту.

### *Проигрыватель DVD*

- Формат изображения широкоэкранный (Full) и обычный (Normal).
- Ускоренное воспроизведение вперед 2Х, 4Х, 8Х и 20Х.
- 
- Воспроизведение, временная остановка воспроизведения, остановка, выбор следующей или предыдущей части на диске.

#### *Проигрыватель CD/MP3/WMA*

- Совместимость с CD-Text.
- Совместимость с ID3 Tag.
- Поиск по каталогу (только MP3/WMA).
- Прямой доступ к композиции с пульта дистанционного управления.
- Воспроизведение до 1500 записаных файлов MP3 или WMA на диск DVD±R/RW.
- Ускоренное воспроизведение композиции вперед/назад с прослушиванием звука (только для дисков CD-DA).
- Воспроизведение в случайном порядке, повторное воспроизведение и сканирование диска (последовательное воспроизведение начала каждой композиции).
- Воспроизведение, временная остановка воспроизведения, остановка, выбор следующей или предыдущей дорожки на диске.

#### *Радиоприемник AM-FM*

- Изменения стандарта приема для США/Европы/Латинской Америки/Азии.
- Память предварительной настройки на 30 станций (18 станций FM и 12 станций АМ).
- Автоматический выбор стереофонического/монофонического режима приема.
- Прием местных/удаленных радиостанций.
- Автоматическое сохранение радиостанций в памяти тюнера; сканирование радиостанций (последовательный прием на несколько секунд каждой ра-<br>диостанции, сохраненной в памяти).

#### *Проигрыватель iPod*

- Подключение проигрывателя iPod через USB.
- Высокоскоростной интерфейс прямого соединения для получения доступа к спискам воспроизведения, исполнителям, альбомам и песням на проигры- вателе iPod. Воспроизведение музыки и просмотр файлов видео/фото\* с проигрывателя iPod.

\* Для воспроизведения видеозаписей и фотографий с проигрывателя iPod необходим интерфейсный кабель jLink-USB (приобретается отдельно).

• Система управления питанием позволяет заряжать аккумулятор подключен- ного проигрывателя iPod.

#### *Общее*

- Размер 1.0 DIN (установка в соответствии с ISO-DIN).
- Жидкокристаллический монитор с электроприводом.
- 7-дюймовый (17,8-сантиметровый) ЖК-экран с активной матрицей TFT.
- Дополнительный ЖК-дисплей, рассчитанный на 8 символов/сегментов.
- Количество пикселей 336 960 (1440 (Ш) х 234 (В)).
- Регулировка отклонения/поворота монитора.

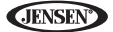

- Тональные сигналы подтверждения (возможность включения/ выключения).
- Система теплового регулирования принудительное воздушное охлаждение для обеспечения оптимального температурного режима микросхем устройства.

### *Другое*

- Возможность использования навигационной системы (NAV102R).
- Возможность использования функции Bluetooth (в случае приобретения модуля BTM10) для использования удобной и безопасной функции гром кой связи и профиля A2DP для воспроизведения потокового аудио с ус тройств PDA/PMP.
- Инфракрасный пульт дистанционного управления с 44 кнопками.
- Один выход полного видеосигнала для подключения дополнительного монитора.
- Вход аудио/видеосигналов на передней панели.
- Трехполосный регулятор тональности звучания (низкие, средние и высо кие звуковые частоты) с восемью предварительно настроенными харак теристиками эквалайзера.
- Дополнительный аудио/видеовход на передней панели для подключения переносных мультимедийных устройств.
- Линейные выходы фронтальных и тыловых каналов, а также сабвуфера.
- Программируемый регулятор уровня громкости.
- Вход для подключения камеры заднего вида (для просмотра обычного или зеркального изображения).
- Режим калибровки сенсорного экрана.
- Линейный выход 2 В RMS для всех каналов.
- Регулировка параметров звучания с помощью джойстика.
- Интерфейс SWC совместимость с адаптером PAC интерфейса управле ния с руля автомобиля SWI-PS (приобретаетс отдельно).

# **Оборудование, приобретаемое отдельно**

#### • **NAV102**

Устройство VM9214R готово к использованию с навигационной системой. Перед получением возможности использовать любые функции навигации необходимо приобрести и установить модуль навигации (NAV102). Все необходимые инструкции по установке и эксплуатации прилагаются к модулю навигации.

После правильного подключения и проверки работы модуля навигации на головном устройстве активируется в качестве источника сигнала опция «Навигация». Если же модуль навигации не установлен, опция «Навигация» на экране будет серой, что свидетельствует о недоступности данной функции.

• **BTM10**

Перед подключением совместимого с Bluetooth устройства необходимо приобрести и установить модуль Jensen BTM10.

# **• Телефонный аппарат с функцией Bluetooth**

Обратитесь к разделу «Использования функции Bluetooth» на странице 47.

#### • **Камера заднего вида**

Устройство VM9214R готово к использованию с камерой заднего вида. Для получения возможности использовать функцию камеры необходимо приобрести и установить ее. После правильного подключения и проверки работы камеры заднего вида на головном устройстве активируется в качестве источника сигнала опция «Камера».

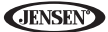

*Предупреждение! Никогда не устанавливайте устройство в таких местах, где его использование или просмотр могут отрицательно повлиять на безопасность дорожного движения.*

*Предупреждение! Для снижения риска возникновения дорожно-транс портного происшествия никогда не используйте данное устройство в режиме просмотра видео во время управления автомобилем (кроме случаев использования камеры заднего вида). Такое использование устройства незаконно.* 

*Предупреждение! Никогда не разбирайте и не регулируйте устройство.*

*Предупреждение! Чтобы избежать поражения электрическим током или возгорания, следите за тем, чтобы данное устройство не под- вергалось воздействию воды или влаги.*

*Предупреждение! Никогда не используйте деформированные диски.*

*Предупреждение! Никогда не давите на монитор TFT, чтобы не по- вредить механизм внутри данного устройства.*

*Предупреждение! В конструкции монитора используется автоматический механизм с электроприводом. Чтобы не повредить этот механизм, не толкайте, не тяните и не поворачивайте монитор вручную.*

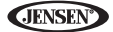

# Элементы управления и индикаторы

### 1. Отсек загрузки диска (OPEN/CLOSE)

Нажимайте для включения системы автоматического электропривода и перемещения монитора ТЕТ в положение просмотра. Чтобы закрыть монитор. нажмите кнопку еще раз.

#### 2. PIC/BAND

Нажимайте для регулировки яркости и контрастности (обратитесь к разделу «Настройки изображения/дисплея» на странице 12).

Когда монитор закрыт, нажимайте кнопку BAND для переключения между тремя диапазонами FM и двумя диапазонами АМ.

#### 3. Слот загрузки диска

#### 4. WIDE /  $1 <$

Нажимайте для выбора настройки формата изображения: Full, Normal или STANDRY

Когда монитор закрыт, нажимайте данную кнопку для осуществления поиска в обратном направлении.

Если к устройству VM9214R подключен модуль NAV102, нажмите и удерживайте данную кнопку, чтобы вывести на экран пользовательский интерфейс навигации. Для работы данной функции необходимо открыть монитор.

#### $5. TILT$   $>>$

Нажимайте для использования функции регулировки отклонения. Когда синий ярлык отклонения мигает, поворачивайте ручку регулировки.

Когда монитор закрыт, нажимайте данную кнопку для осуществления поиска в прямом направлении.

#### 6. EJECT

Нажимайте для извлечения диска.

Нажмите и удержите в нажатом положении, чтобы перезапустить механизм устройства.

#### 7. Жидкокристаллический дисплей

#### 8. DISP

Когда монитор закрыт, нажимайте данную кнопку для просмотра информации на жидкокристаллическом дисплее устройства.

# 9. Приемник инфракрасных сигналов дистанционного управления

#### **10. SRC**

Нажимайте данную кнопку для включения устройства. Для этого нажмите данную кнопку и удержите ее в нажатом положении. Когда устройство включено, нажмите кнопку один раз для выбора режима воспроизведения.

#### 11. Ручка регулятора

Поворачивайте данную ручку для регулировки уровня громкости. Находясь в меню регулировки звука, нажмите и отпустите ручку, чтобы войти в режим настроек звучания или подтвердить сделанные настройки.

Нажимайте для отключения звука (MUTE) D ≥ в аппарате. Для восстановления прежнего уровня громкости нажмите на ручку еще раз.

Нажмите на ручку и удержите ее в нажатом положении для активации настройки LOC (местный прием). Чтобы отключить режим местного приема, снова нажмите ручку и удержите ее в нажатом положении.

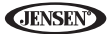

## *12. RESET*

Нажимайте данную кнопку, чтобы сбросить все параметры устройства на заводские настройки по умолчанию (кроме пароля и настройки ограничения доступа).

## *13. Аудио/видеовход*

Используется для подключения совместимого аудио/видеооборудования. *14. Разъем интерфейса USB*

Используется для подключения устройства USB и воспроизведения аудио/ видеофайлов.

### *15. Монитор TFT*

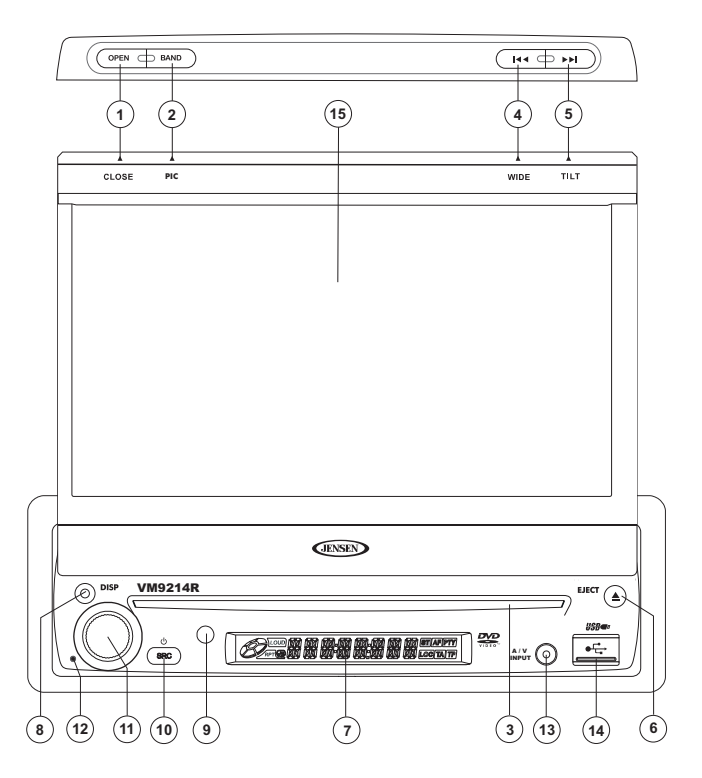

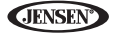

# **Пульт дистанционного управления**

Функции дистанционного управления приводятся в таблице 1.

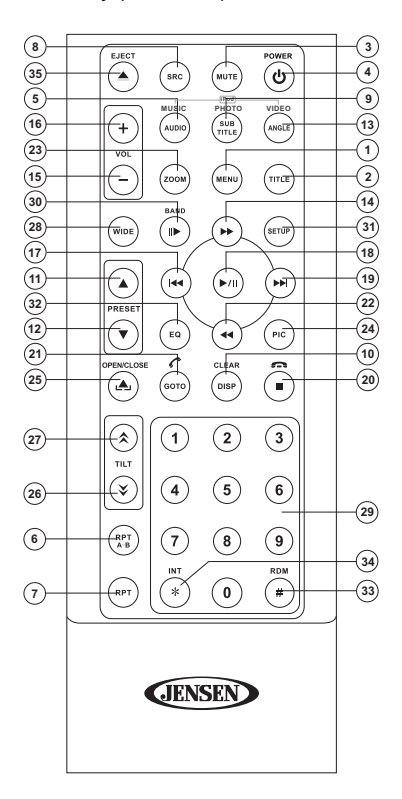

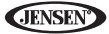

# **Таблица 1. Функции дистанционного управления**

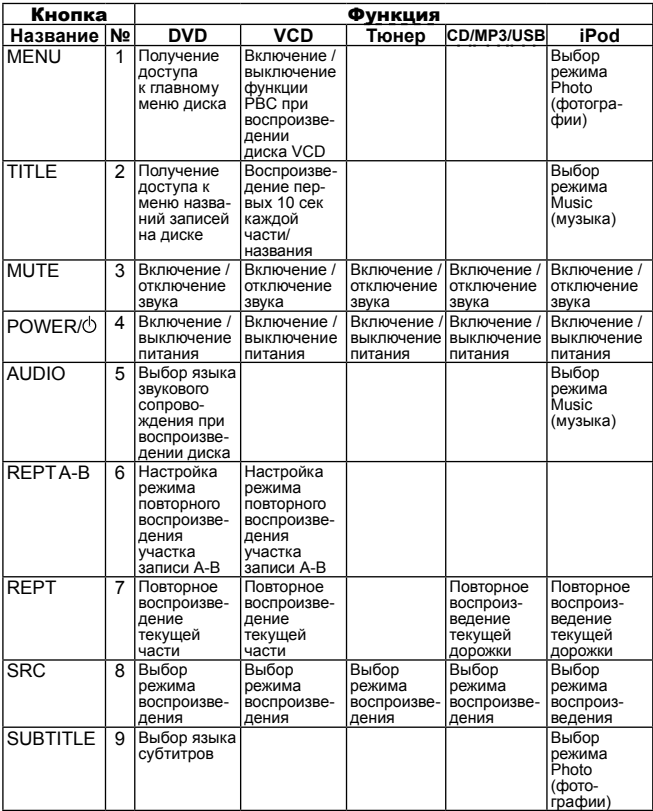

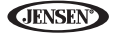

# **Таблица 1. Функции дистанционного управления**

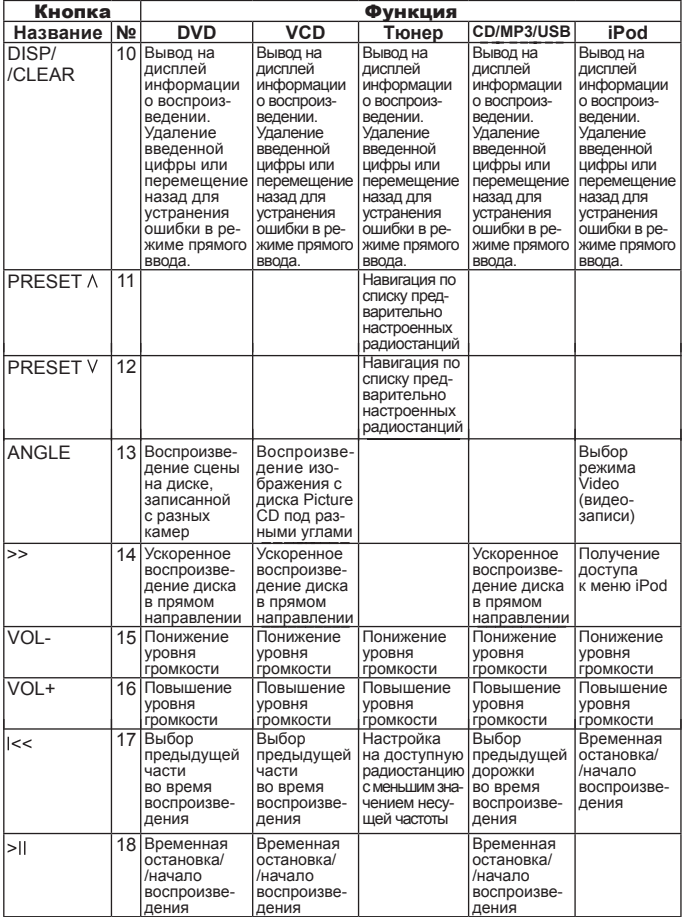

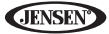

# **Таблица 1. Функции дистанционного управления**

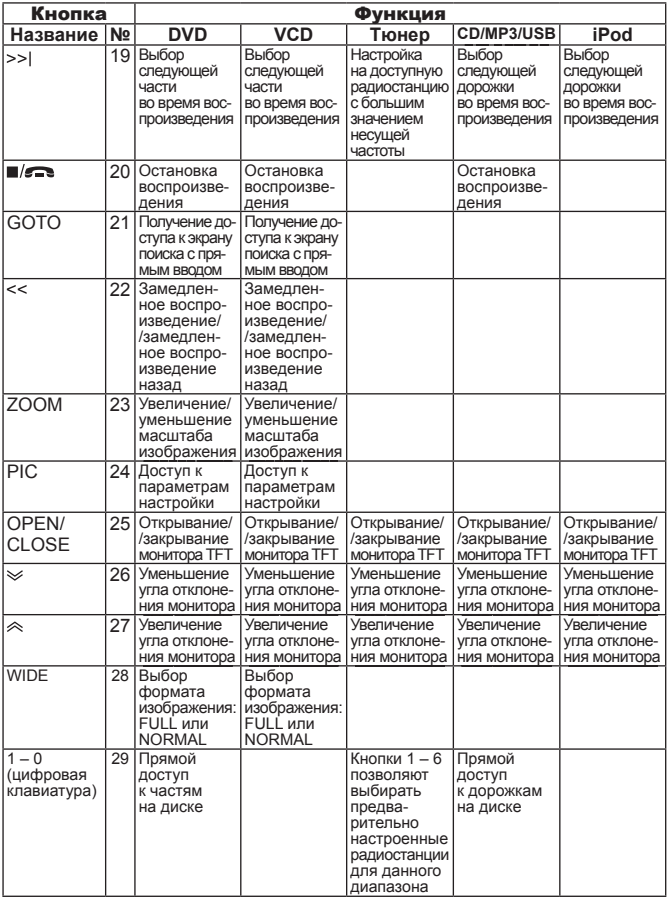

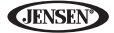

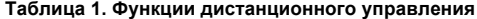

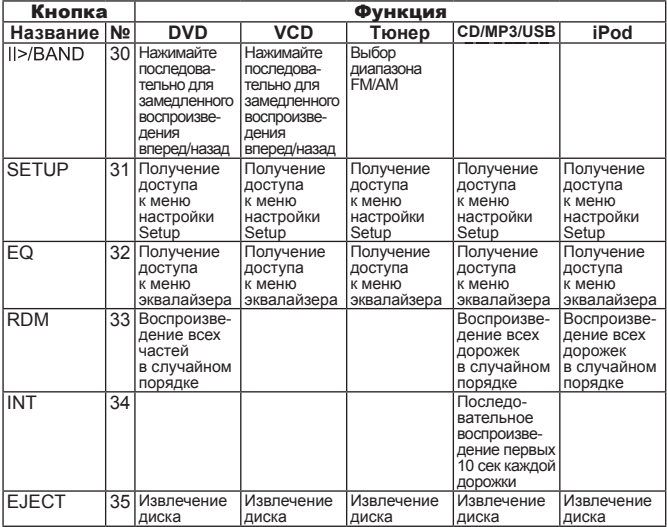

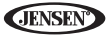

# **Использование монитора TFT**

# **Открывание/закрывание монитора TFT**

#### *Открывание монитора TFT*

Для включения механизма, который переместит панель монитора в поло-<br>жение просмотра, нажмите кнопку OPEN (1) на передней панели устрой-<br>ства или кнопку (شهر (25) на пульте дистанционного управления.

#### *Закрывание монитора TFT*

Чтобы убрать панель монитора обратно в устройство, нажмите кнопку OPEN (1) на передней панели устройства или кнопку (ه. 25) на пульте дистанционного управления.

# **Автоматическое открывание монитора TFT**

Если для параметра «Экран Авто Выезда» (автоматическое открывание монитора) выбрана настройка «Вкл» (включено), при включении устрой- ства монитор автоматически переместится в положение просмотра.

Если для параметра «Экран Авто Выезда» (автоматическое открывание монитора) выбрана настройка «Выкл» (выключено), для перемещения монитора в положение просмотра после включения устройства нажмите кнопку OPEN (1) на его передней панели или кнопку (ه. ) (25) на пульте дистанционного управления.

Если для параметра «Экран Авто Выезда» (автоматическое открывание монитора) выбрана настройка «Вручную», монитор при выключении за-<br>жигания автомобиля закрываться не будет.

# **Регулировка угла отклонения монитора**

Общеизвестной характеристикой жидкокристаллических панелей является зависимость качества изображения от угла просмотра. Для выбора опти- мального положения монитора можно использовать любой из двух методов:

#### *Пошаговая регулировка угла*

- Для пошаговой регулировки угла отклонения монитора нажимайте<br>кнопку (  $\hat{\otimes}$  ) или кнопку (  $\hat{\vee}$  ) на пульте дистанционного управления.
- я Нажмите кнопку ТІLT (5) на панели устройства. Пока горит синяя пик-<br>тограмма отклонения, поворачивайте ручку регулировки для выбора угла положения экрана.

#### *Плавная регулировка угла*

Для плавной непрерывной регулировки угла отклонения монитора нажмите кнопку ( $\text{\&}$ ) или кнопку ( $\text{\&}$ ) на пульте дистанционного управления и удер-<br>живайте ее в нажатом положении.

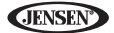

# Формат изображения

Для выбора нужного формата изображения нажимайте кнопку DISP (10) на пульте дистанционного управления или кнопку WIDE (4) на мониторе.

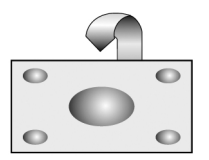

#### FULL

Все изображение на экране растягивается по горизонтали до формата 16:9. Коэффициент растяжения одинаков в любой точке изображения.

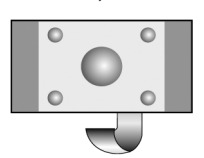

 $\overline{\phantom{0}}$ 

#### **NORMAL**

Обычное изображение с соотношением размера по горизонтали к размеру по вертикали как 4:3. В левой и правой части экрана остаются полосы без изображения.

#### **STANDRY**

Экран остается черным. Для восстановления изображения коснитесь экран.

# Настройки изображения/дисплея

#### Режимы видеовыхода

В таблице 2 показаны режимы видеовыхода для каждого воспроизводимого источника.

| Воспроизводимый источник | Режимы видеовыхода |
|--------------------------|--------------------|
| Тюнер АМ/FM              | Режим RGB          |
| <b>DVD</b>               | Режим RGB          |
| <b>AUX IN</b>            | Режим CVBS         |

Таблица 2. Режимы видеовыхода

CVBS - составной видеосигнал

#### Регулировка параметров изображения

Для регулировки параметров изображения на экране монитора используется следующая процедура:

- Последовательно нажимайте кнопку РІС на пульте дистанционного уп-1. равления (24) для выбора параметра «BRIGHT» (яркость) или «CONTRAST» (контрастность).
- Для изменения уровня настройки поворачивайте ручку регулировки.
- $\frac{2}{3}$ Чтобы выйти из режима настройки параметров изображения, нажмите кнопку PIC на пульте дистанционного управления (24) от 1-3 сек.

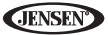

## **Блокировка изображения с использованием стояночного тормоза**

Когда розовый провод «BRAKE» (стояночный тормоз) устройства соединен с выключателем стояночного тормоза на автомобиле, изображение воспроизводимой видеозаписи будет выводиться на фронтальный монитор TFT только тогда, когда задействован стояночный тормоз. (Когда розовый провод устройства через выключатель стояночного тормоза автомобиля соединен с «массой», на экране появляется изображение воспроизводимой видеозаписи).

# **Механизм перемещения монитора**

<sup>Е</sup>сли на пути перемещения монитора возникает препятствие, начинают действовать следующие защитные механизмы, которые позволяют предотвратить повреждение монитора и его электропривода.

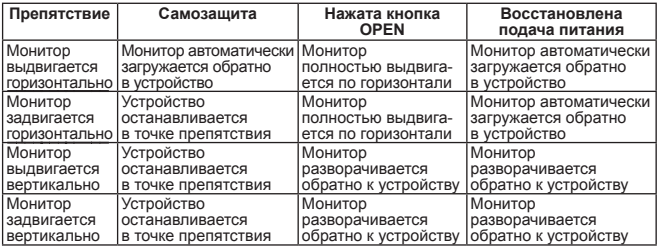

#### **Таблица 3. Средства защиты монитора**

Для восстановления нормальной работы устройства после выполнения процедуры защиты необходимо нажать кнопку OPEN (1) или отсоединить и снова подсоединить источник питания.

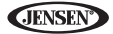

# **Инструкции по эксплуатации**

# **Включение/выключение устройства**

Для включения устройства нажмите кнопку «SRC (10) на его передней панели (или кнопку  $\phi$  (4) на пульте дистанционного управления. Включается подсветка кнопок на передней панели устройства, а на жидкокристаллическом<br>дисплее (7) появляется индикация текущего режима. Также ус-тройство

можно включить, нажав кнопку OPEN (1) и открыв монитор TFT.<br>Для выключения устройства нажмите кнопку Ф и удержите ее в нажатом<br>положении. Монитор будет убран внутрь устройства.

# **Звуковые сигналы подтверждения**

Выбор каждой функции сопровождается звуковыми сигналами подтверждения. Тональный сигнал подтверждения можно отключить в меню настройки устройства.

## **Отключение звука**

Для отключения звучания устройства нажмите на ручку регулятора (11) на его передней панели или кнопку MUTE (3) на пульте дистанционного управления. Для восстановления прежнего уровня громкости нажмите на ручку регулятора еще раз. На жидкокристаллическом дисплее появится индикация «MUTE». Изменение уровня громкости или использование любой из функций настройки звучания приводит к отмене отключения звука. Если подключен провод «MUTE» устройства, звучание будет отключаться при поступлении телефонного вызова на установленный в автомобиле телефонный аппарат (при использовании дополнительного модуля BTM10) или воспроизведении голосовых инструкций системы навигации (при использовании дополнительного модуля NAV102).

# **Выбор источника воспроизведения**

Когда монитор закрыт, для выбора доступных источников звучания нажи-<br>майте кнопку SRC на передней панели устройства (1) или на пульте дис-<br>танционного управления (8). Источники выбираются в следующем порядке:<br>Радио, Диск,

#### *Меню выбора источника «Выбор Источника»*

Для выбора источника звучания можно также использовать сенсорный<br>экран и меню «Выбор Источника». Для получения доступа к этому меню кос-нитесь верхнего левого угла экрана или нажмите кнопку SRC на перед-ней панели (10) или пульте дистанционного управления (8).

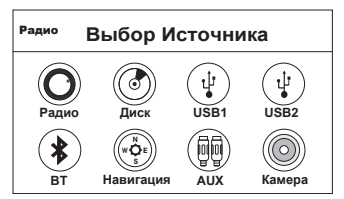

Для выбора соответствующего источника сигнала коснитесь ярлыка Радио, Диск. USB1. USB2, BT, Навигация, AUX или Камера.

Примечание: если к порту USB1 подключен проигрыватель iPod. вместо «USB1» появится индикация «IPOD».

#### Внешние устройства

К данному аппарату можно подключать внешние периферийные устройства, включая игровые приставки, видеокамеры, модули навигации, iPod, Zune и т.п. Для этого используется аудио/видеовход аппарата и приобретаемый отдельно кабель соеденения аудио/видеосигналов.

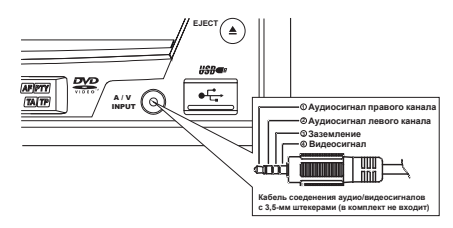

С помощью аудио/видеокабеля соедините выход внешнего устройства с разъемом A/V INPUT (13) на передней панели устройства. Для получения доступа к внешним устройствам (когда монитор закрыт) выбирайте режим «AUX» или «AUX IN». Управлять внешним устройством, подключенным к входу A/V INPUT, напрямую невозможно. Информация по использованию устройств USB приводится в разделе «Подключение устройства USB» на странице 39.

# Регулировка громкости

#### Повышениейпонижение уровня громкости

Для повышения или понижения уровня громкости поворачивайте ручку регулятора (11) на передней панели устройства или нажимайте кнопки VOL-/+ (15, 16) на пульте дистанционного управления. Когда уровень громкости достигает значения «0» или «40», звучит тональный сигнал, указывающий на достижение пределов регулировки. Установленное значение уровня громкости на три секунды выводится на ЖК-дисплей или экран монитора.

#### Программируемая громкость при включении

Данная функция позволяет пользователю выбрать уровень громкости, который будет установлен при его включении, независимо от того, какой

уровень громкости был установлен в момент выключения устройства.<br>Чтобы запрограммировать определенный уровень громкости, который будет устанавливаться в момент включения устройства, установите его с помощью ручки регулятора (11). Нажмите на ручку и удержите ее в нажатом положении, когда на экране показаны синий ярлык динамика и индикация уровня громкости. В качестве подтверждения установки уровня громкости устройство подаст короткий тональный сигнал.

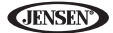

## Меню регулировки звучания

Функция «Настройки Звучания» позволяет легко настраивать звуковоспроизводящую систему в соответствии с акустическими характеристиками автомобиля, которые определяются его типом и размерами салона. Правильные настройки параметров Fader (баланс фронтальных и тыловых каналов) и Balance (баланс левого и правого канала) повышают эффект настройки эквалайзера.

Чтобы получить доступ к меню настройки звучания, коснитесь кнопки EQ на левой стороне экрана или нажмите кнопку EQ (32) на пульте дистанционного управления.

- Для регулировки параметров звучания используются кнопки +/- на сенсорном экране.
- Чтобы отрегулировать параметр с пульта дистанционного управления, воспользуйтесь следующей процедурой:
- а. Чтобы выделить регулируемый параметр, нажимайте кнопки (>>I)/(I<<) (19, 17).
- б. Чтобы выбрать выделенный параметр, нажмите кнопку >/II (18).
- в. Чтобы выбрать нужную настройку для параметра, нажимайте кнопки  $|<$ <, >>I, >> или << (12, 15, 17, 19).

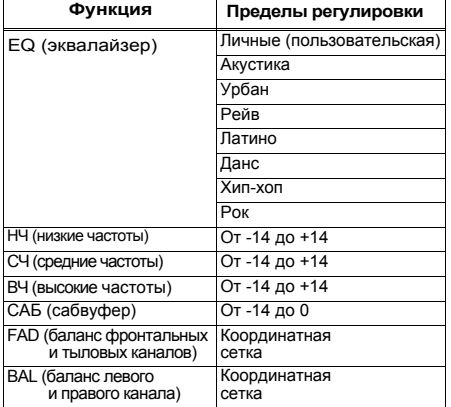

#### Таблица 4. Регулировка параметров звучания

Примечание: при регулировке индивидуальных функций звучания режим ЕО автоматически переключится на «Личные» (пользовательская настройка).

Для автоматического выхода из меню настройки звука подождите несколь-<br>ко секунд, не нажимая никакие кнопки. Если необходимо выйти из меню быстрее, коснитесь верхнего левого угла экрана или нажмите ручку регу-<br>лировки (11) и удержите ее в нажатом положении.

# **Перезапуск системы**

Если система «зависла» или работает неправильно, нажмите кнопку перезапуска (12) тонким инструментом, например, ручки. Кнопка находится на устройстве спереди, в нижнем правом углу. После перезапуска системы будут восстановлены все заводские настройки по умолчанию.

*Примечание: если система перезапускается во время воспроизведения диска DVD, после перезапуска воспроизведение диска будет восстановлено.*

# **Управление с руля (SWC)**

Аппарат VM9214R совместим с адаптером управления с руля автомобиля PAC (Pacific Accessory Corporation) SWI-PS. Для подключения адаптера PAC используется 3,5-миллиметровое гнездо (имеющее обозначение «SWC») на задней панели головного устройства. Более подробная информация приводится в инструкции, прилагающейся к адаптеру PAC.

#### *Функции SWC*

На большинстве автомобилей можно использовать следующие функции управления:

- 1. Понижение уровня громкости
- 2. Повышение уровня громкости
- 3. Отключение звука
- 4. Поиск радиостанции с меньшим значением частоты / Переход к преды- дущей дорожке / \* Выбор предварительно настроенной станции с меньшим номером
- 5. Поиск радиостанции с большим значением частоты / Переход к следующей дорожке / \* Выбор предварительно настроенной станции с большим<br>номером
- 6. Выбор источника звучания (SRC)
- 7. \*\* Выбор
- 8. \*\* Выбор
- 9. Выбор радиовещательного диапазона

\*\* Если на руле автомобиля имеются дополнительные кнопки управ-<br>ления, кнопкам 7 и 8 можно назначить функцию выбора. Данная функция может быть недоступна на некоторых автомобилях.

#### *Использование кнопки выбора*

Если кнопка выбора (7 или 8) удерживается в нажатом положении и крат-<br>ковременно нажимается кнопка 4, выбирается режим выбора предварительно настроенной станции с большим номером. Если кнопка выбора (7 или 8) удерживается в нажатом положении и кратковременно нажимается кнопка 5, выбирается режим выбора предварительно настроенной станции с меньшим номером.

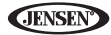

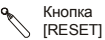

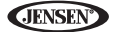

# **Меню настройки «Меню Настроек»**

Чтобы получить доступ к настройкам системы, войдите в меню «Меню<br>Настроек». Для этого нажмите кнопку SETUP (29) на пульте дистанционного управления или коснитесь кнопки  $\clubsuit$  на экране. В появившемся на экране меню будет синим цветом выделено подменю «Общие».

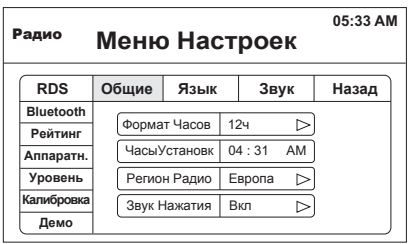

## **Получение доступа к опциям меню**

Для выбора подменю («Язык», «Звук», «RDS» и т.д.) коснитесь назва-<br>ния подменю на экране или нажимайте кнопки направлений <<, >>, I<< и >>I (22, 14, 17, 19) на пульте дистанционного управления.

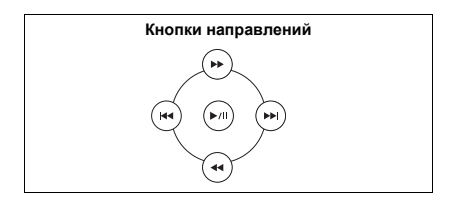

В центре экрана будут появляться функции, доступные для настройки в выделенном на экране подменю.

# **Регулировка функции**

- 1. На сенсорном экране выберите ту функцию, которую необходимо настроить.<br>2. Войдите на поле настраиваемой функции, коснувшись его на сенсор-
- ном экране или нажав кнопку >/II (18) на пульте дистанционного уп-<br>равления. Во второй строке появится подменю, в котором выбранная опция будет выделена синим цветом.

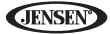

- 3. Выберите новое значения, используя сенсорный экран или нажимая кнопку >> или << (14, 22) на пульте дистанционного управления.
- 4. Для подтверждения настройки используйте сенсорный экран или нажми- те кнопку >/II (18) на пульте дистанционного управления.

### *Функции подменю «Общие»*

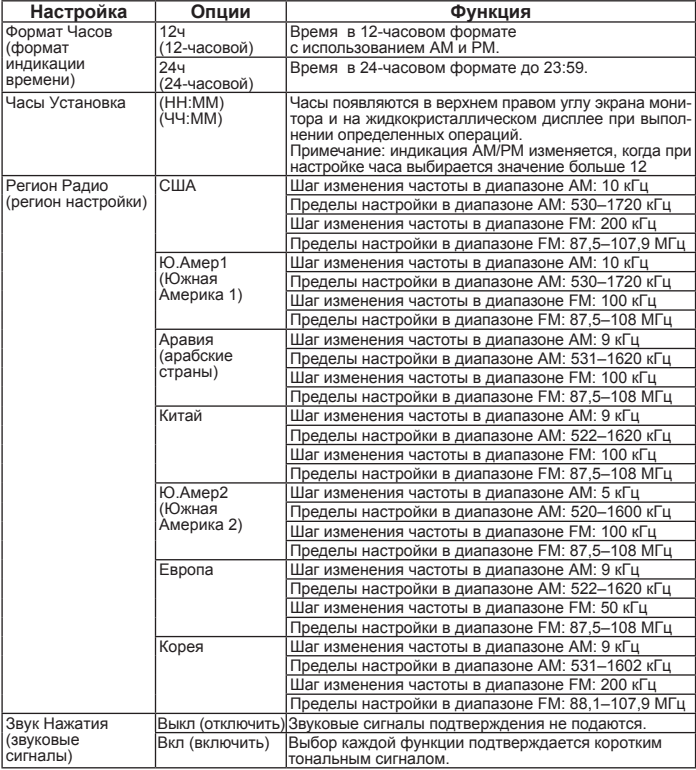

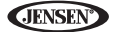

#### *Функции подменю «Язык»*

Если диск DVD поддерживает более одного языка субтитров или звукового сопровождения, во время воспроизведения можно выбрать любой из этих языков. Если выбранный язык не поддерживается диском DVD, будет использоваться язык по умолчанию.

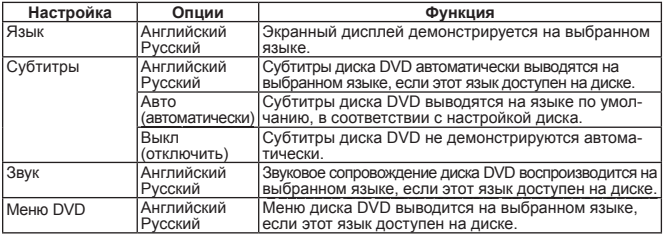

#### *Функции подменю «Звук»*

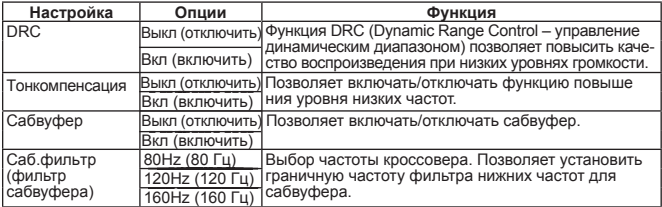

## *Функции подменю «RDS»*

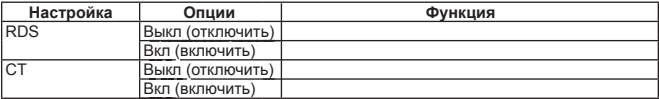

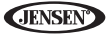

#### *Функции подменю «Bluetooth»*

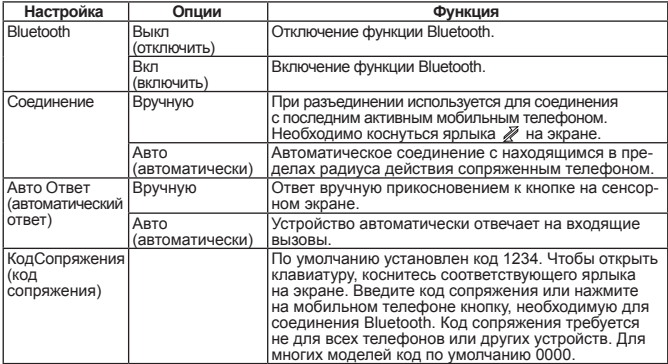

#### *Функции подменю «Рейтинг»*

Система DVD имеет встроенную функцию ограничения возможностей про-<br>смотра дисков, которая позволяет не допустить просмотра дисков с опреде-<br>ленным содержанием тем лицам, для которых подобное содержание недо-<br>пустимо. По у ограничение просмотра можно снять, только введя соответствующий пароль. После ввода пароля можно настроить ограничение доступа.

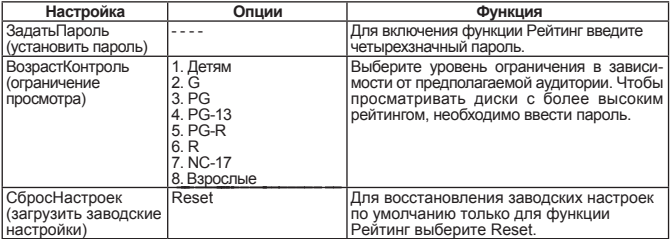

Чтобы изменить пароль, войдите в меню «Рейтинг» и введите текущий пароль. В случае ввода правильного пароля появится возможность получения доступа к полю «Пароль» для ввода нового пароля.

*Примечание: запишите пароль и сохраните его в надежном месте для использования в будущем. Рейтинг каждого диска указан на самом диске, на его упаковке или в прилагающемся описании. Если этой информации нет на диске, функция ограничения просмотра работать не будет. На некоторых дисках ограничение просмотра касается только некоторых сцен, при этом остальное содержи- мое диска будет воспроизводиться нормально. Более подробная информация приводится в описании диска.*

#### *Функции подменю «Аппаратн.» (оборудование)*

Если к устройству подключена камера заднего вида, устройство вклю-<br>чено, а монитор ТFT убран внутрь устройства, при включении на авто-<br>мобиле задней передачи монитор автоматически переместится в поло-<br>жение просмотра и бу задней передачи монитор TFT задвинется обратно внутрь устройства.

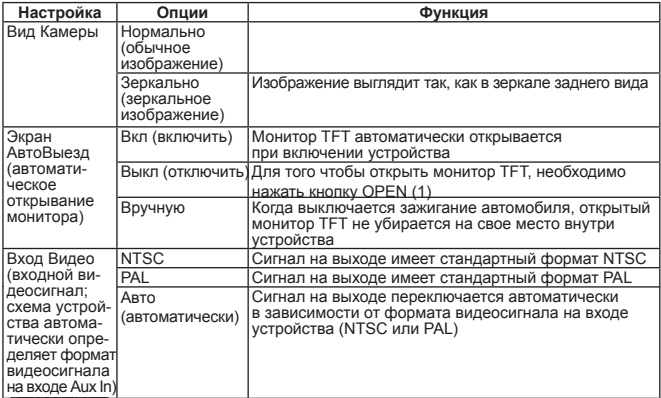

Если монитор находится в режиме демонстрации, он автоматически переключается в режим «Камера» при включении на автомобиле задней передачи. При выключении задней передачи монитор возвращается в исходный режим работы.

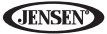

#### *Функции подменю «Уровень»*

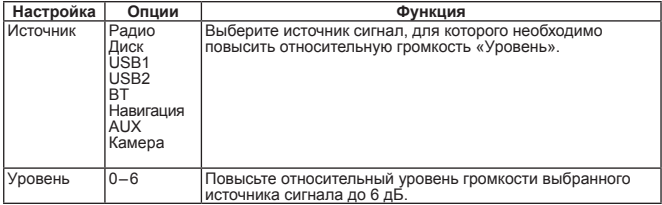

#### *«Калибровка» (калибровка экрана)*

Для получения доступа к функции калибровки экрана из меню «Меню Настройки» выберите опцию «Калибровка».

После выбора данного режима в углу экрана появится крестик (+). Для<br>калибровки коснитесь крестика на экране и не отпускайте не менее секунды; после этого крестик переместится в другой угол экрана. Продолжайте данную процедуру до завершения калибровки.

#### *Функции подменю демонстрации*

Выбрав опцию «Демо» в «Меню Настройки», можно запустить/остановить<br>режим демонстрации или включить/отключить функцию «Автозапуск»<br>(автозапуск демонстрации).<br>Если функция «Автозапуск» отключена («Выкл»). для запуска режима

монстрации можно выбрать «Запуск». В режиме демонстрации задейству-<br>ются экраны различных источников сигнала и имитируются различные дей-<br>ствия на дисплее. В качестве индикации режима на экране под часами будет демонстрироваться синяя надпись «Демо». Чтобы выйти из режима демонстрации, прикоснитесь к верхнему левому углу экрана монитора (выбор источника сигнала).

Если функция «Автозапуск» включена («Вкл»), режим демонстрации бу- дет автоматически запускаться при включении устройства.

# **Выход из меню настройки системы**

Чтобы выйти из режима настройки и восстановить обычное воспроизведение, нажмите кнопку SETUP (31) на пульте дистанционного управления или<br>коснитесь кнопки «Назад» на экране.

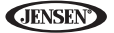

# Управление тюнером

# **Дисплей тюнера на мониторе TFT**

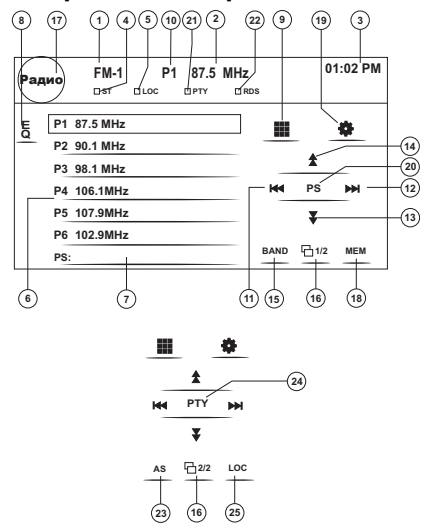

- 1. Индикатор текущего радиовещательного диапазона
- 2. Индикатор частоты радиовещания
- 3. Часы
- 4. Индикатор стереофонического вещания
- 5. Индикатор приема местных радиостанций с сильным сигналом
- 6. Предварительно настроенные радиостанции: Коснитесь экрана, чтобы настроиться на радиостанцию, сохраненную в памяти тюнера
- 7. Информация о текущей функции
- 8. ЕQ: Коснитесь для получения быстрого доступа к настройкам эквалайзера
- 9. Коснитесь для получения доступа к экрану прямого ввода
- 10. Индикатор текущей предварительно настроенной станции
- 11. I<<: Коснитесь для осуществления настройки в сторону меньшего значе ния частоты
- 12. >>!: Коснитесь для осуществления настройки в сторону большего значе ния частоты
- 13. <<: Коснитесь для осуществления пошаговой настройки в сторону меньше го значения частоты
- 14. >>: Коснитесь для осуществления пошаговой настройки в сторону больше го значения частоты
- 15. BAND: Прикасайтесь для переключения диапазонов AM/FM

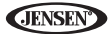

- 16. 1/2: Коснитесь, чтобы перейти ко второму экрану настроек в меню
- 17. : Коснитесь для получения доступа к меню «Выбор Источника» и выбора нового источника воспроизведения
- 18. МЕМ: Доступ к экрану, который используется для ввода текущего кана ла в память предварительной настройки
- 19. Коснитесь для получения доступа к «Меню Настроек»
- 20. PS (сканирование доступных радиостанций): Коснитесь, чтобы просканировать все доступные радиостанции, последовательно настраиваясь на пять секунд на каждую из них, пока не будет найдена нужная ра диостанция
- 21. Индикатор РТҮ
- 22. Индикатор RDS
- 23. AS: Коснитесь для автоматического сохранения радиостанций в памяти устройства
- 24. РТҮ: Коснитесь для включения функции РТҮ
- 25. LOC: Нажимайте для включения/отключения функции Local (местный прием)

# Выбор тюнера в качестве источника сигнала

- Для получения доступа к меню выбора источника сигнала «Выбор Источника» коснитесь верхнего левого угла экрана (кружок «Радио»). На экране меню источников коснитесь «Радио».
- Нажимайте кнопку SRC на передней панели (10) или пульте дистанционного управления (8) для переключения на АМ/FM или «Радио».

# Выбор диапазона FM/AM

Для выбора любого из диапазонов FM1, FM2, FM3, AM1 и AM2 касайтесь кнопки BAND (15) на экране или нажимайте кнопку II>/BAND (30) на пульте дистанционного управления.

Примечание: кнопка BAND на передней панели устройства функционирует только тогда, когда закрыт монитор TFT.

# Настройка с использованием функции поиска

Для поиска следующей радиостанции с большим значением несущей частоты:

- Коснитесь кнопки >>I на экране.
- Нажмите кнопку >>I (19) на пульте дистанционного управления.

Для поиска следующей радиостанции с меньшим значением несущей частоты:

- Коснитесь кнопки I<< на экране.
- Нажмите кнопку I<< (17) на пульте дистанционного управления.

# Настройка на радиостанцию вручную

Для пошагового повышения или понижения значения частоты:

- Касайтесь кнопки >> или << на экране.
- Нажимайте кнопку >> или << (14, 22) на пульте дистанционного управ пения

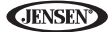

# **Прямая настройка на радиостанцию**

Для прямой настройки на определенную радиостанцию используется меню прямого ввода. Для получения доступа к данному меню коснитесь кнопки  $\blacksquare$  на экране или нажмите кнопку GOTO (21) на пульте дистанционного управления.

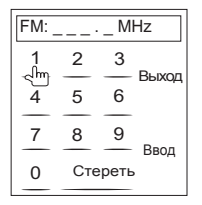

С помощью показанной на экране цифровой панели введите значение не- сущей частоты желаемой радиостанции. Для настройки на радиостанцию нажмите кнопку «Выход». Для выхода из данного экрана, не переключаясь на другую радиостанцию, нажмите кнопку «Ввод». Чтобы стереть введен- ные цифры и начать ввод значения частоты с начала, коснитесь кнопки «Стереть».

## **Использование предварительной настройки на радиостанции**

Шесть пронумерованных кнопок предварительной настройки позволяют сохранять в памяти тюнера по шесть радиостанций для каждого диапазона, и настраиваться на них нажатием одной кнопки. На экране появляются все шесть сохраненных в памяти радиостанций (P1 – P6) текущего диапазона.

### *Сохранение радиостанции в памяти*

- 1. Если необходимо, выберите частотный диапазон. Затем настройтесь на радиостанцию.
- 2. Чтобы открыть экран предварительной настройки коснитесь кнопки MEM (18) на экране.

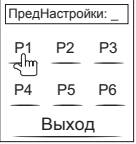

3. Коснитесь номера ячейки памяти предварительной настройки, в кото-<br>рой необходимо сохранить текущую радиостанцию (чтобы отменить на-<br>стройку и выйти из меню, коснитесь кнопки «Выход»). Будут выделены номер предварительной настройки и станция.

# *Настройка на сохраненную радиостанцию***<br>1. Если необходимо, выберите радиовешательный диапазон.**

- 
- 2. Чтобы выбрать нужную радиостанцию, коснитесь кнопки предварительной настройки на экране (6).

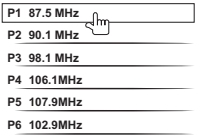

# **Автоматическое сохранение радиостанций в памяти/ /сканирование доступных радиостанций (AS/PS)**

### *Автоматическое сохранение радиостанций в памяти (AS)*

Для выбора шести радиостанций с наиболее сильным сигналом и их<br>сохранения в памяти устройства для текущего диапазона:<br>1. Если необходимо, выберите радиовещательный диапазон.

- 
- 

2. Для включения функции автоматического сохранения коснитесь кно-<br>пки AS (23) на странице 2/2 экранных элементов управления.<br>Новые радиостанции будут сохранены в памяти вместо уже хранящихся<br>там радиостанций данного диап

#### *Сканирование доступных радиостанций (PS)*

Для предварительного сканирования доступных в данной области радио-<br>станций диапазона АМ или FM коснитесь кнопки PS (20). Для остановки процедуры сканирования коснитесь данной кнопки еще раз.

# **Настройка только на местные радиостанции (LOC)**

Если включена функция Local, будут приниматься только местные радиостанции с сильным сигналом. Для включения функции Local<br>в режиме тюнера AM/FM нажмите на ручку регулятора (11) на передвей панели устройства и удержите ее в нажатом положении. Для<br>выключения функции Local снова нажмите на ручку регулятора и удержите ее в нажатом положении. Когда функция местного приема включена, в верхней части экрана будет гореть индикатор LOC.

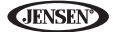

# **Управление проигрывателем DVD/VCD**

*Примечание: если устройство установлено правильно, при воспро- изведении видеозаписей изображение не будет выводиться на экран*  пытке воспроизведения дисков DVD во время движения на экране TFT<br>на черном фоне будет показана надпись «PARKING» (припаркуйтесь). *Если в системе установлены видеомониторы для пассажиров на зад- нем сиденье, они будут работать нормально.*

# **Открывание/закрывание монитора TFT**

#### *Открывание монитора TFT*

Чтобы открыть монитор TFT устройства, нажмите кнопку OPEN (1). Устрой-<br>ство подаст короткий звуковой сигнал, затем откроется монитор.

#### *Закрывание монитора TFT*

Чтобы закрыть монитор TFT устройства, снова нажмите кнопку OPEN (1). Если монитор находится в положении «IN» (придвинут ближе к устройству), перед закрыванием он отодвинется от устройства.

# **Загрузка диска**

В случае загрузки диска DVD устройство переключится в режим «Диск» и начнется воспроизведение диска.

*Примечание: если включена функция ограничения просмотра «Рейтинг» и загруженный в проигрыватель диск не авторизован, необходимо*  ввести четырехзначный код ийили авторизовать диск (обратитесь *к разделу «Функции подменю «Рейтинг» на странице 21).*

Если в проигрыватель уже загружен диск или ресивер выключен, загрузить в него диск невозможно.

*Примечание: для воспроизведения дисков DVD-R и DVD-RW необходи- мо, чтобы сеанс записи был правильно завершен.*

# **Удаление диска из проигрывателя**

Для удаления диска нажмите кнопку – на устройстве (6) или на пульте дистанционного управления (35). Устройство автоматически переключится<br>в режим тюнера. Диск из проигрывателя можно удалить, даже когда он выключен. После извлечения диска устройство останется выключенным.

# **Перезапуск механизма загрузки**

Если диск загружается неправильно или неправильно работает механизм загрузки проигрывателя, для перезапуска механизма нажмите и удержите в нажатом положении кнопку ▲ на устройстве (6) или на пульте дистанционного управления (35). Будет восстановлена нормальная работа механизма.

# **Получение доступа к режиму «Диск»**

Для переключения устройства в режим «Диск», когда в проигрыватель уже загружен диск, нажмите кнопку SRC на передней панели (10) или пульте дистанционного управления (8).

# **Управление воспроизведением**

Для получения доступа к экранным элементам управления коснитесь нижней трети экрана монитора во время воспроизведения диска DVD. Чтобы перейти ко второй странице элементов управления, коснитесь кнопки 1/2.

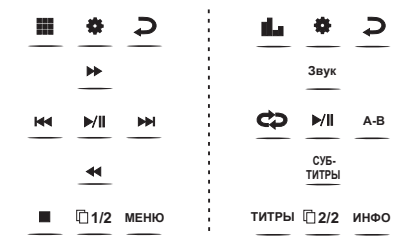

*Остановка воспроизведения*<br>Для остановки воспроизведения диска DVD нажмите кнопкv остановки (■ ) на экране или кнопку II>/BAND (20) на пульте дистанционного управления.

#### *Временная остановка воспроизведения*

Для временной остановки или возобновления воспроизведения диска DVD нажмите кнопку воспроизведения/паузы (>) на экране или кнопку >/II (18) на пульте дистанционного управления.

#### *Замедленное воспроизведение*

Для замедленного воспроизведения текущей записи нажмите кнопку <<<br>(22) на пульте дистанционного управления или кнопку << на экране.<br>Нажимайте кнопку последовательно для того, чтобы выбрать скорость<br>воспроизведения: x2, x4

Для восстановления режима обычного воспроизведения нажмите кнопку >/II (16) на пульте дистанционного управления или кнопку (>) на экране.

#### *Ускоренное воспроизведение вперед*

Для ускоренного воспроизведения в прямом направлении нажмите кноп-<br>ку >> (14) на пульте дистанционного управления или кнопку >> на экране.<br>Нажимайте кнопку последовательно для того, чтобы выбрать скорость воспроизведения: х2, х4, х8 или х20.

Для восстановления режима обычного воспроизведения нажмите кнопку >/II (18) на пульте дистанционного управления или кнопку (>) на экране.

#### *Повторное воспроизведение*

Для выбора режима повторного воспроизведения нажимайте кнопку RPT (7) на пульте дистанционного управления или кнопку ф на экране.<br>Доступен следующий выбор:<br>• DVD: «Повтор части» (повторить часть), «Повтор назв.» (повторить на-

- 
- звание), «Повтор откл.» (отключить повторное воспроизведение).<br>• VCD (функция PBC отключена): «Повтор один» (повторить одну до-<br>• рожку), «Повтор выкл» (отключить повторное воспроизведение).

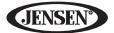

*Примечание: если при воспроизведении дисков VCD включен режим PBC, функция повторного воспроизведения недоступна.*

#### *Функция повторного воспроизведения участка записи (A-B)*

Функция А-В используется для повторного воспроизведения определенного участка записи на диске.

- Для выбора начальной точки (А) участка записи для повторного воспроизведения нажмите кнопку «Повтор» (6) на пульте дистанционного управления (или кнопку А-В на экране).
- Нажмите кнопку «Повтор» еще раз, когда во время воспроизведения бу- дет достигнута конечная точка (В) повторяемого участка. После этого выбранный участок записи диска DVD будет воспроизводиться повторно.
- Чтобы отменить настройку участка записи А-В и остановить повторное воспроизведение, нажмите кнопку «Повтор» еще раз.

# **Получение доступа к меню «DVD»**

Для получения доступа к главному меню «Диск» нажмите кнопку MENU<br>(1) на пульте дистанционного управления. Выберите название нужной залиси на диске DVD с помощью кнопок со стрелками на пульте дистанци-<br>онного управления или коснитесь его на экране.<br>Чтобы выбрать для воспроизведения название другой записи на диске,

нажимайте кнопку TITLE (2) на пульте дистанционного управления или на экране.

Для подтверждения выбора и начала воспроизведения нажмите кнопку <sup>&</sup>gt;/II (18) на пульте дистанционного управления или нажмите на ручку ре- гулятора (11). Кроме того, название нужной записи можно выбрать прямо на сенсорном экране.

# **Выбор нужной части**

Для перехода к следующей части диска DVD нажмите кнопку >>I (19) на<br>пульте дистанционного управления или кнопку >>I на экране.<br>Для перехода к предыдущей части диска DVD нажмите кнопку I<< (17) на<br>пульте дистанционного упр

# **Функция поиска Goto**

Функция GOTO используется во время воспроизведения диска DVD или<br>VCD для перехода к определенному месту на диске.

- <sup>1</sup>.Для получения доступа к экрану «Поиск» нажмите кнопку GOTO (21) на пульте дистанционного управления.
- 2.Для выбора категории нажимайте кнопку >> или << (14, 22) на пульте дистанционного управления.

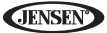

Для режима DVD можно выбрать поиск по времени «Время» или поиск по названию/части «Титры/Часть».

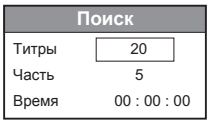

Поиск для DVD

Титры - переход к записи с определенным названием.

Часть - переход к определенной части.

Время - переход к точке с определенным значением времени в пределах текущей записи с определенным названием.

Для режима VCD нажмите кнопку GOTO и используете поиск по вре- $\bullet$ мени «Время».

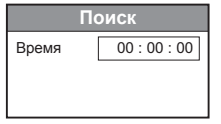

Поиск для VCD - переход к точке с определенным значением времени в пределах текущей дорожки.

- 3. Введите в соответствующем поле значение времени с помощью цифровой клавиатуры (29) на пульте дистанционного управления.
- 4. Чтобы перейти к указанному месту на диске, нажмите кнопку >/II (18) на пульте дистанционного управления или нажмите на ручку регулятора (11).
- 5. Для выхода еще раз нажмите кнопку GOTO.

# Прямой выбор части/дорожки

### Прямой ввод с пульта дистанционного управления

Для прямого доступа к определенной дорожке записи при воспроизведении дисков DVD, VCD и CD можно воспользоваться цифровой клавиатурой на пульте дистанционного управления (29).

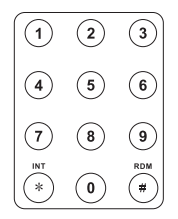

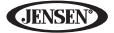

#### *Прямой ввод с сенсорного экрана*

Для прямого выбора определенной части/дорожки записи коснитесь кноп-<br>ки III на экране. Это позволит открыть меню прямого ввода.

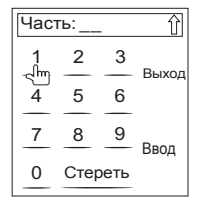

С помощью экранной клавиатуры введите номер желаемой части/дорожки.<br>Для перехода к выбранной части/дорожке коснитесь кнопки «Ввод». Для<br>выхода без перехода к выбранной части/дорожке коснитесь кнопки «Выход».<br>Чтобы стереть «Стереть».

# **Просмотр изображения**, **снятого другой камерой (только для DVD)**

Некоторые диски DVD содержат сцены, снятые одновременно с несколь-<br>ких камер. При просмотре подобных дисков нажимайте кнопку ANGLE (13) на пульте дистанционного управления для переключения между записями разных камер.

# **Изменение масштаба изображения**

Для увеличения изображения и его более детального просмотра с помощью<br>функции панорамирования нажимайте кнопку ZOOM (23) на пульте дистанционного управления. Доступны следующие опции: Q1, Q2, Q3 и «Выкл»<br>(выключено).

# **Диски, поддерживающие несколько языков (только для DVD)**

**Выбор языка звукового сопровождения**<br>Если на просматриваемом диске записаны дорожки звукового сопровождения на нескольких языках, для выбора нужного языка нажимайте кнопку AUDIO (5) на пульте дистанционного управления.

#### *Выбор языка субтитров*

Если на просматриваемом диске записаны субтитры на нескольких языках, для выбора нужного языка субтитров нажимайте кнопку SUBTITLE (9) на пульте дистанционного управления.

*Примечание: при воспроизведении диска VCD нажимайте кнопку AUDIO (5) на пульте дистанционного управления для выбора режима Left Channel (левый канал), Right Channel (правый канал) и Stereo (стерео).*

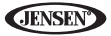

# Функция PBC - Play Back Control (управление воспроизведением, только для VCD)

Совместимые с функцией PBC диски VCD позволяют использовать дополнительные функции управления воспроизведением.

Для включения и отключения функции PBC нажимайте кнопку MENU (1) на пульте дистанционного управления. Если функция РВС включена, воспроизведение начинается с первой дорожки в списке воспроизведения.

Примечание: при включенной функции РВС доступны режимы ускоренного воспроизведения вперед, замедленного воспроизведения и выбора предыдущей/ следующей дорожки. Функции повторного воспроизведения и прямого выбора дорожки недоступны.

Когда включена функция РВС, выбор режима воспроизведения в случайном порядке, сканирования записей или поиска приводит к автоматическому отключению функции РВС.

# Информация о воспроизведении

Для вывода на экран информации о воспроизведении, включая информацию о типе носителя и текущем времени воспроизведения, во время воспроизведения дисков DVD и VCD нажимайте кнопку DISP (10) на пульте дистанционного управления.

#### Информация о воспроизведении DVD

- DVD Video формат текущего диска.
- Время 00:01:30/00:36:10 показано время воспроизведения текущей дорожки.
- Титры 5/08 показано, что в настоящий момент воспроизводится пятая  $\bullet$ запись (название) из восьми, записанных на диск DVD.
- Часть 2/16 показано, что в настоящий момент воспроизводится вторая часть из 16, записанных на диск DVD.

#### Информация о воспроизведении VCD

- VCD2.0 формат текущего диска.
- Время 00:01:30/00:36:10 показано время воспроизведения текущей  $\bullet$ дорожки.
- РВС вкл/выкл показано, включена или отключена функция управления воспроизведением РВС.

# Общая информация о диске

#### Таблица 5. Свойства диска

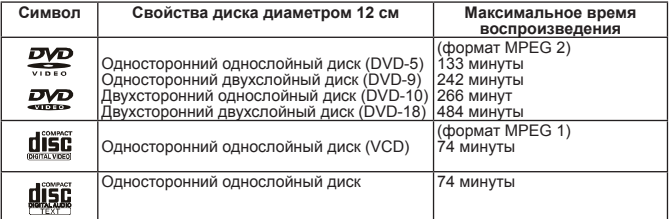

# **Таблица 6. Символы на диске**

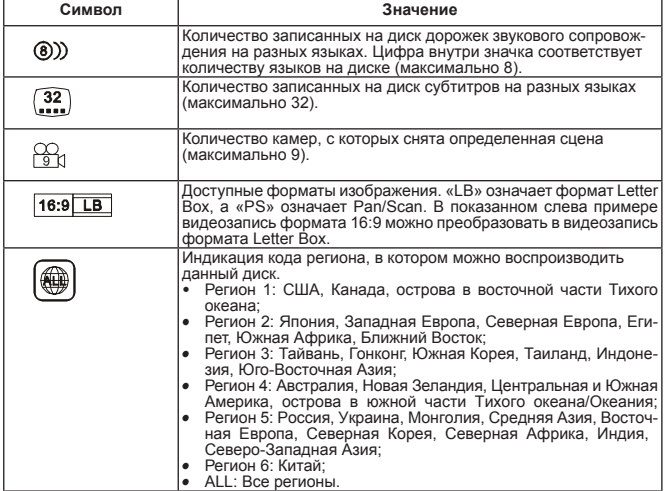

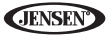

# **Управление воспроизведением DVD/CD-аудиодисков**

Управление монитором TFT и загрузка/выгрузка диска одинаковы для воспроизведения дисков DVD и CD. Информация приведена в разделе

Аппарат VM9214R позволяет воспроизводить музыку и другие аудио-<br>• CD-DA<br>• CD-DA<br>• CD-R/RW<br>• DVD<br>• DVD-R/RW<br>• DVD-R/RW<br>• DVD-R/RW • COD-R/RW • СО СО СО СО СО СО СО СО СО СО СО СРОРИТЕТ, РОД-РОД-РОД-РЕТ, ЕСПИ ДИСК загружает

- 
- 
- 
- 
- 

обозначение диска, название дорожки (если имеется), а также номер и время воспроизведения дорожки выводятся на экран.

### **Пользовательский интерфейс воспроизведения CD-дисков**

Ниже показаны экранные индикаторы и кнопки, используемые при воспро-<br>изведении звуковых компакт-дисков.

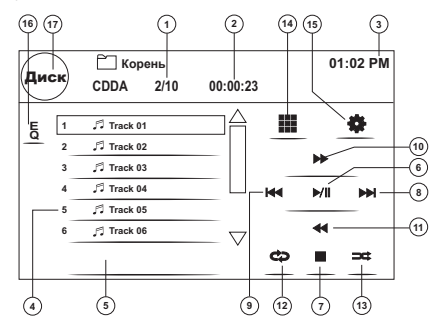

- 1. Текущая дорожка и общее количество дорожек на диске
- 2. Прошедшее время воспроизведения
- 3. Текущее время
- 4. Названия дорожек
- 5. Название диска<br>6. ▶:Коснитесь д
- 6. **>** : Коснитесь для воспроизведения/паузы воспроизведения диска<br>7. : Коснитесь для остановки воспроизведения диска
- 7. : Коснитесь для остановки воспроизведения диска
- 8. >>I: Коснитесь для перехода к следующей дорожке
- 9. I<<: Коснитесь для перехода к предыдущей дорожке
- 10. >>: Коснитесь для ускоренного воспроизведения вперед текущей дорожки

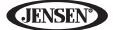

- 11. <<: Коснитесь для ускоренного воспроизведения назад текущей дорожки
- 12. Прикасайтесь для включения/отключения режима повторного воспроизведения
- 13. Прикасайтесь для включения/отключения режима воспроизведения в случайном порядке
- 14. Коснитесь для получения доступа к экрану прямого ввода
- 15. В: Коснитесь для получения доступа к меню настройки «Меню Настойки»
- 16. Коснитесь для получения быстрого доступа к настройкам уровней эквалайзера
- 17. Коснитесь для просмотра меню источников сигнала «Источник Сигнала» и выбора нового источника для воспроизведения

# Управление воспроизведением

#### Остановка воспроизведения

Для остановки воспроизведения диска нажмите кнопку остановки (•) на экране или кнопку II>/BAND (30) на пульте дистанционного управления. Для возобновления воспроизведения коснитесь кнопки (▶/II) на экране или нажмите кнопку >/II (18) на пульте дистанционного управления.

#### Временная остановка воспроизведения

Для временной остановки или возобновления воспроизведения диска нажмите кнопку (▶/ll) на экране или кнопку >/ll (18) на пульте дистанционного управления.

#### Выбор дорожки диска

Для перехода к следующей дорожке диска нажмите кнопку >>1 (19) на пульте дистанционного управления или на экране.

Для перехода к предыдущей дорожке диска нажмите кнопку I<< (17) на пульте дистанционного управления или на экране.

#### Повторное воспроизведение

Для выбора режима повторного воспроизведения нажимайте кнопку Ф на экране или кнопку RPT (7) на пульте дистанционного управления. Доступен следующий выбор:

- DVD: «Повтор части» (повторить часть), «Повтор названия» (повторить название), «Повтор откл» (отключить повторное воспроизведение).
- CDDA: «Повтор один» (повторить одну дорожку), «Повтор все» (повторить диск), «Повтор откл» (отключить повторное воспроизведение).
- CD-R/RW: «Повтор один» (повторить одну дорожку), «Повтор откл» (отключить повторное воспроизведение).
- DVD-R/RW: «Повтор один» (повторить одну дорожку), «Повтор откл» (отключить повторное воспроизведение).

#### Выбор дорожки с помошью функции сканирования (только диски CD-DA)

Для последовательного воспроизведения первых 10 секунд каждой дорожки диска нажмите кнопку INT (34) на пульте дистанционного управления во время воспроизведения диска. Когда будет найдена нужная дорожка, для отмены функции сканирования и продолжения воспроизведения данной дорожки снова нажмите кнопку INT.

#### Воспроизведение в случайном порядке

Для воспроизведения дорожек диска в случайном порядке в режиме остановки воспроизведения коснитесь кнопки = на экране или нажмите кнопку RDM (33) на пульте дистанционного управления. Для отмены режима воспроизведения в случайном порядке нажмите кнопку = (RDM) еще раз.

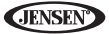

*Примечание: диски CD-R and CD-RW не будут воспроизводиться, если сеанс записи не завершен должным образом.*

#### *Ускоренное воспроизведение вперед*

Для ускоренного воспроизведения в прямом направлении нажмите кноп-<br>ку >> на экране или кнопку >> (14) на пульте дистанционного управ-<br>ления. Нажимайте кнопку последовательно для того, чтобы выбрать ско-<br>рость воспроизведе

# **Прямой ввод дорожки**

Чтобы напрямую ввести дорожку диска, коснитесь кнопки на экране; откроется меню прямого ввода.

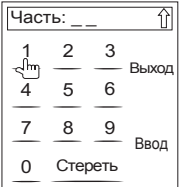

Введите номер желаемой дорожки с помощью клавиатуры на сенсорном экране. Чтобы начать воспроизведение выбранной дорожки, нажмите кнопку «Ввод». Для выхода из данного экрана без изменения воспроизводимой дорожки коснитесь кнопки «Выход». Чтобы отменить введенное значение и начать ввод снова, коснитесь кнопки «Стереть».

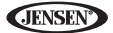

# **Воспроизведение MP3/WMA**

Управление монитором ТFT и загрузка/выгрузка диска одинаковы для<br>воспроизведения дисков DVD и MP3. Информация приведена в разделе «Управление проигрывателем DVD/VCD».

# Требования к носителям и файлам

Данный проигрыватель позволяет воспроизводить файлы MP3 и WMA, записанные на диски CD-R/RW. DVD+R/RW и DVD-R/RW. Для предотвращения сбоев при использовании дисков CD-RW для форматирования используйте полный метод, а не быстрый метод.

На диск DVD можно записать до 1500 песен/файлов. Не превышайте это значение, иначе могут возникнуть проблемы с чтением диска.

#### Совместимость с форматами МРЗ

Данное устройство совместимо со следующими форматами имени файла:

- ISO9660 имя файла 12 символов, расширение файла 3 символа
- ISO9660 имя файла 31 символ, расширение файла 3 символа
- Joliet 64 символа

Если имя файла или папки не соответствует стандартам файловой системы ISO 9660, оно может неправильно выводиться на дисплей, а сам файл может неправильно воспроизводиться. При сжатии аудиоданных для создания диска МРЗ используйте следующие настройки:

- Скорость передачи двоичных данных: 128 Кбит/с
- Частота дискретизации: 48 кГц

При записи МРЗ до максимальной емкости диска отключите возможность дополнительной записи. Если запись осуществляется на пустой диск до его максимальной емкости, используйте настройку «Disc at once».

#### Порядок воспроизведения диска МРЗ

При воспроизведении файлы и папки (режимы поиска и выбора Folder Search, File Search или Folder Select) устанавливаются в том порядке, в котором они записывались на диск. В результате ожидаемый порядок воспроизведения может отличаться от фактического порядка воспроизведения диска. Для настройки желаемого порядка воспроизведения файлов MP3/WMA записывайте их на носитель, в частности, диск CD-R, добавив к имени файла порядковый номер (например, от «01» до «99»), соответствующий желаемой последовательности воспроизведения.

**CIENSEN** 

Например, при использовании носителя с указанной иерархией папок и файлов функции Folder Search (поиск папки). File Search (поиск файла) и Folder Select (выбор папки) будут работать следующим образом.

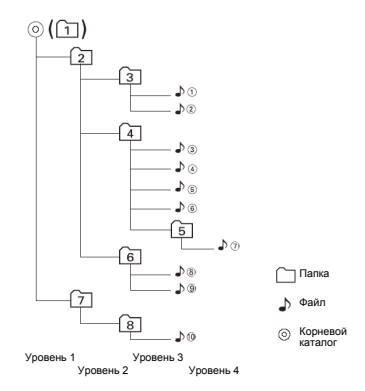

Проигрыватель VM9214R распознает только три уровня папок и не выводит на дисплей те папки, которые не содержат ничего, кроме других папок. В приведенном выше примере устройство покажет папки 3, 4, 6 и 8, но не папки 2 и 7. так как те не содержат напрямую какие-либо файлы записей. Папка 5 не будет распознаваться, так как находится на четвертом уровне иерархии.

# Подключение накопителя USB

Примечание: порт USB ресивера способен распознавать большинство флеш-накопителей USB и переносных жестких дисков (жесткие диски должны иметь формат FAT32; форматирование NTFS не поддерживается).

1. Найдите на передней панели аппарата крышку разъемов USB (14).

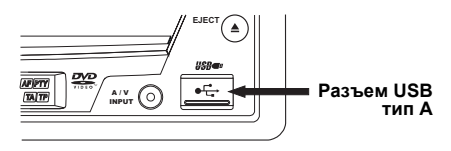

2. Чтобы получить доступ к разъемам, сдвиньте защитную крышку.

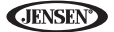

3. Вставьте накопитель USB в соответствующий разъем. Проигрыватель автоматически считает аудио/видеофайлы с накопителя.

Чтобы отсоединить накопитель USB, нажимайте кнопку SRC (10) для выбора другого режима воспроизведения, после чего отсоедините накопитель от разъема USB.

# Пользовательский интерфейс воспроизведения МРЗ

Ниже показаны экранные индикаторы и кнопки, используемые при воспроизведении файлов МРЗ.

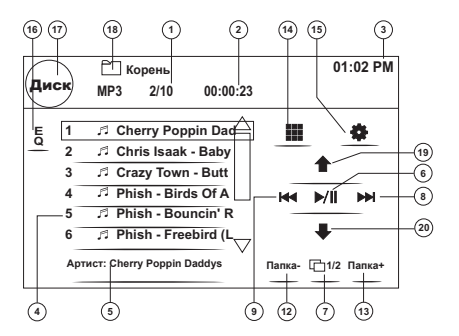

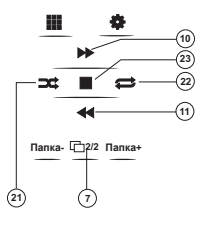

- 1. Текущая дорожка и общее количество дорожек на диске
- 2. Прошедшее время воспроизведения
- 3. Текущее время
- 4. Названия дорожек
- 5. Информация ID3
- 6. ►: Коснитесь для воспроизведения/паузы воспроизведения диска
- 7. 1/2, 2/2: Прикасайтесь для переключения между первой и второй страницей экранных элементов управления
- 8. >>I: Коснитесь для перехода к следующей дорожке
- 9. І<<: Коснитесь для перехода к предыдущей дорожке
- **JENSEI**
- 10. >>: Коснитесь для ускоренного воспроизведения вперед x2, x4, x8, x20
- 11. <<: Коснитесь для ускоренного воспроизведения назад x2, x4, x8, x20
- 12. ПАПКА : Коснитесь для просмотра предыдущей папки
- 13. ПАПКА + : Коснитесь для просмотра следующей папки
- 14. : Коснитесь для получения доступа к экрану прямого ввода
- 15. «: Коснитесь для получения доступа к меню настройки «Меню Настроек»
- 16. Коснитесь для получения быстрого доступа к настройкам эквалайзера.
- 17. Коснитесь для просмотра меню источников сигнала «Выбор источника» и выбора нового источника для воспроизведения.
- 18. Имя папки
- 19. Вверх на одну страницу
- 20. Вниз на одну страницу
- 21. Воспроизведение в случайном порядке: «Случайно вкл» (включить) > «Случайно выкл» (отключить)
- 22. Повторное воспроизведение: «Повтор один» (один файл) > «Повтор все» (папка) > «Повтор выкл» (отключить)
- 23. : Прикасайтесь для остановки воспроизведения диска

# **Управление воспроизведением**

#### *Воспроизведение файлов MP3/WMA*

После загрузки диска MP3/WMA файлы будут воспроизводиться в после-<br>довательности корневого каталога.

Примечание: при записи файлов MP3/WMA на диск DVD, если воз-<br>можно, используйте опцию прожига 2X или 4X. Более низкая ско-<br>рость прожига позволит исключить ошибки буферизации и повы-<br>сить надежность считьюания диска. Кром *большого количества файлов для облегчения навигации используйте папки. Выберите опцию «Disc at Once» (диск за раз) и закройте диск.*

#### *Остановка воспроизведения*

Для остановки воспроизведения диска нажмите кнопку остановки ■ на эк-<br>ране или кнопку II>/BAND (30) на пульте дистанционного управления. Для возобновления воспроизведения коснитесь кнопки ►/II на экране или нажмите кнопку >/II (18) на пульте дистанционного управления.

*Временная остановка воспроизведения***<br>Для временной остановки или возобновления воспроизведения диска наж**мите кнопку ►/II на экране или кнопку >/II (18) на пульте дистанционного управления.

#### *Выбор дорожки диска*

Для перехода к следующей дорожке диска нажмите кнопку >>I (19) на пульте дистанционного управления или на экране.

Для перехода к предыдущей дорожке диска нажмите кнопку I<< (17) на пульте дистанционного управления или на экране.

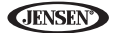

#### *Повторное воспроизведение*

Для выбора режима повторного воспроизведения нажимайте кнопку RPT (7) на пульте дистанционного управления. Доступен следующий выбор: «Повтор один» (повторить один файл), « Повтор все» (повторить папку), « Повтор выкл» (отключить повторное воспроизведение).

*Примечание: диски CD-R и CD-RW не будут воспроизводиться, если сеанс записи не завершен должным образом.*

#### *Прямой ввод номера дорожки*

Для прямого выбора файлов нажимайте цифровые кнопки (29) на пульте дистанционного управления или нажмите кнопку на экране монитора (обратитесь к разделу «Прямой ввод дорожки» на странице 38).

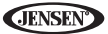

# Управление проигрывателем iPod

Примечание: во избежание проблем с соединением проигрыватель iPod должен иметь новейшее программное обеспечение Apple.

# Включение режима iPod

Данное устройство подготовлено для работы с проигрывателем iPod. Сенсорный экран позволяет управлять проигрывателем iPod, получая доступ к спискам воспроизведения «Плейлист», исполнителям «Артист», альбомам «Альбом», песням «Песня» и т. д. В число поддерживаемых моделей, в частности, входят:

- iPod Classic
- iPod Touch 2G / 3G
- iPod Nano 3G / 4G / 5G
- iPhone 3G / 3GS

Проигрыватель будет автоматически переключаться в режим iPod, когда к разъему USB на его передней или задней панели будет подключен iPod или iPhone.

Примечание: для базового соединения iPod можно использовать белый 30-контактный USB-кабель iPod, который входит в комплект проигрывателя. Для просмотра видеозаписей или фотографий с проигрывателя iPod необходимо приобрести iLink-USB-кабель.

Чтобы вернуться в меню iPod из меню любого другого источника звучания, нажимайте кнопку SRC на передней панели (10) или пульте дистанционного управления (8), пока на экране не появится меню iPod. Ниже показаны экранные индикаторы и кнопки, используемые при воспроизведении iPod.

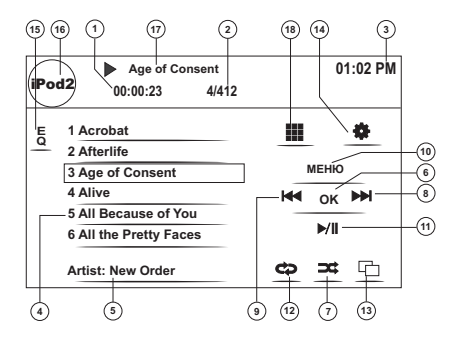

- 1. Прошедшее время воспроизведения текущего файла
- 2. Номер файла и общее количество файлов на диске

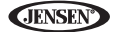

- 3. Текущее время
- 4. Названия файлов
- 5. Информация ID3 «Артист/Альбом»
- 6. ОК: Прикоснитесь для ввода
- 7. Прикоснитесь для воспроизведения всех файлов в случайном порядке
- 8. >>I: Коснитесь для перехода к следующему файлу
- 9. І<<: Коснитесь для перехода к предыдущему файлу
- 10. «МЕНЮ»: Коснитесь для получения доступа к главному меню iPod
- 11. ► II: Коснитесь для воспроизведения/паузы воспроизведения диска
- 12. Коснитесь для повторного воспроизведения: «Повтор один» (один файл) > «Повтор папка» (папка)
- 13. Коснитесь для просмотра рисунка обложки
- 14. 章 : Коснитесь для получения доступа к меню настройки «Меню Настроек»
- 15. Коснитесь для получения быстрого доступа к настройкам эквалайзера.
- 16. Коснитесь для просмотра меню источников сигнала «Выбор Источника» и выбора нового источника для воспроизведения.
- 17. Название текущего файла
- 18. Коснитесь для получения доступа к экрану прямого ввода

# Управление проигрывателем iPod

Для получения доступа к главному меню iPod коснитесь кнопки «МЕНЮ» или нажимайте следующие кнопки на пульте дистанционного управления.

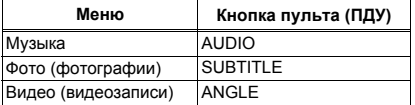

Для навигации по меню проигрывателя iPod используйте сенсорный экран или кнопки направлений на пульте дистанционного управления.

## Воспроизведение файла

Для получения доступа к файлам нажимайте кнопку «МЕНЮ» на сенсорном экране, пока не появится главное меню проигрывателя iPod, и затем выберите «Музыка», «Видео» или «Фото», или нажмите кнопку на пульте дистанционного управления, показанную в таблице выше.

- Для воспроизведения/паузы воспроизведения прикасайтесь к кнопке  $>$ /II на экране.
- Для перехода к следующей опции меню коснитесь кнопки >> на экране или нажмите кнопку >>I (19) на пульте дистанционного управления.
- Для перехода к предыдущей опции меню коснитесь кнопки I<< на экране или нажмите кнопку I<< (17) на пульте дистанционного управления.
- Для выбора выделенной опции меню используйте сенсорный экран или нажмите кнопку >/II (18) на пульте дистанционного управления.
- Чтобы вернуться в предыдущее меню, нажмите кнопку >> (14) на пульте дистанционного управления или коснитесь кнопки «МЕНЮ» на экране.

Во время воспроизведения музыки появляется следующий экран:

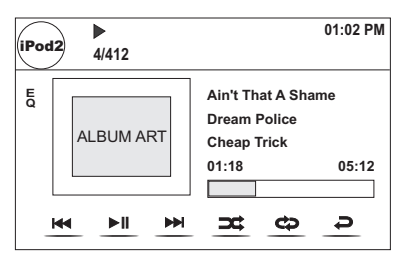

- Чтобы вернуться в меню музыки iPod из экрана обложки диска, нажмите кнопку  $\Rightarrow$ .
- Чтобы вернуться в меню «Видео» или «Фото» во время просмотра видеозаписей или фотографий, коснитесь сенсорного экрана.

#### *Ускоренное воспроизведение в прямом/обратном направлении*

Нажмите и удерживайте в нажатом положении не менее секунды кнопку I<< или >>I на экране или на пульте дистанционного управления (17, 19); продолжайте удерживать кнопку в нажатом положении для ускоренного воспроизведения в прямом/обратном направлении. Чтобы вернуться к обыч-<br>ному воспроизведению, отпустите кнопку.

#### *Поиск по спискам воспроизведения/исполнителям/альбомам/песням*

Для поиска по спискам воспроизведения «Плейлист», исполнителям «Артист», альбомам «Альбом» и песням «Песня» нажимайте кнопку MENU (1) на пульте дистанционного управления, находясь в одном из следующих каталогов: «Плейлист», «Артист», «Альбом» или «Песня». Это позволит войти в соответствующий каталог; количество страниц и файлов этого каталога будет показано в верхней части страницы. Для получения доступа к странице или файлу введите номер этой страницы или файла напрямую с клавиатуры пульта дистанционного управления. Для выбора желаемой песни или файла нажимайте кнопку I<< или >>I (17, 19) на пульте дистанционного управления.

#### *Прямой ввод дорожки*

Для прямого выбора дорожки коснитесь кнопки на экране; появится меню прямого ввода. С помощью клавиатуры на экране введите номер желаемой дорожки. Чтобы начать воспроизведение, нажмите кнопку «Ввод». Чтобы выйти из этого экрана, не выбирая<br>новую дорожку, коснитесь кнопки «Выход». Чтобы стереть введенное значение и начать ввод снова, коснитесь кнопки «Стереть».

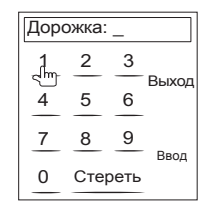

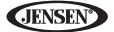

*Примечание: для передачи видео с проигрывателя iPod на VM9214R необходимо установить в меню настройки видео на iPod следую- щие параметры: TV Out = On, TV Signal = NTSC, и Widescreen = On.*

*Примечание: после отсоединения проигрывателя iPod, проигрыва- тель VM9214R будет всегда возвращаться в тот режим, который был установлен в момент подключения к нему проигрывателя iPod.*

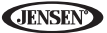

# Использование функции BLUETOOTH

Примечание: для использования функции Bluetooth необходимо дополнительно приобрести модуль ВТМ10.

# О технологии Bluetooth

Технология Bluetooth обеспечивает беспроводное соединение на небольшое расстояние с помощью радиоволн. Эта технология была создана для того, чтобы отказаться от кабелей при использовании мобильных телефонов, переносных компьютеров и других подобных устройств. Технология Bluetooth работает в диапазоне частот 2.4 ГГц и позволяет передавать голос и данные со скоростью до одного мегабита в секунду. Технология Bluetooth была создана в 1998 году группой заинтересованных компаний, в которую вошли Ericsson, Intel, Nokia, Toshiba и IBM. В настоящее время эта технология используется почти 2000 компаний по всему миру. Обозначение и логотип Bluetooth принадлежат группе Bluetooth SIG, Inc и используются компанией Audiovox Corporation по лицензии. Другие товарные знаки и названия принадлежат соответствующим владельцам.

Примечание: для передачи и приема голоса и данных с использованием беспроводной технологии Bluetooth расстояние по направлению прямой видимости между данным устройством и мобильным телефоном должно быть не более 8 метров. Однако расстояние передачи может стать меньше в зависимости от окружающих условий.

Перед тем, как использовать функцию Bluetooth на аппарате VM9214R, необходимо приобрести и установить модуль ВТМ10. При правильном подключении должен загореться синий индикатор. Функцию Bluetooth можно использовать только в том случае, если установлен модуль ВТМ10. Убедитесь, что мобильный телефон поддерживает функцию Bluetooth (профили Headset и/или Handsfree). Для успешного использования соблюдайте следующие правила.

- Перед использованием функций Bluetooth необходимо провести процедуру подключения мобильного телефона с головным устройством VM9214R (обратитесь к разделу «Подключение системы Bluetooth с мобильным телефоном и головным устройством»). Перед началом подключения убедитесь, что аккумулятор мобильного телефона полностью заряжен. Это обеспечит оптимальные условия для соединения устройств.
- Проводите соединение в течение нескольких минут после включения мобильного телефона.
- После соединения мобильного телефона с данным проигрывателем на дисплее телефона появится номер модели аппарата «VM9224».
- Для получения наиболее высоких рабочих характеристик мобильный телефон должен находиться на расстоянии не более трех метров от головного устройства.
- Между мобильным телефоном и головным устройством должна оставаться прямая видимость. Никогда не ставьте между мобильным телефоном и головным устройством металлические объекты или другие препятствия.

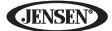

- Некоторые мобильные телефоны (например, Sony Ericsson) могут иметь опцию «Power Saving Mode» (режим экономии питания). Не используйте данную функцию при работе с проигрывателем VM9214R.
- Перед приемом или осуществлением вызовов убедитесь, что на мобильном телефоне включена функция Bluetooth.
- Для обеспечения максимального качества/рабочих характеристик во время разговора необходимо находиться на расстоянии не более одного метра от модуля ВТМ10.
- Для разъединения мобильного телефона и головного устройства отключите функцию Bluetooth на мобильном телефоне или коснитесь кнопки Z.
- Осуществление прямого поиска в телефонной книге с головного устройства возможно только в том случае, если мобильный телефон поддерживает функцию выгрузки телефонной книги «Считывание». Если данная функция не поддерживается, на дисплее головного устройства при попытке загрузки телефонной книги появится сообщение «Невозможно»

# Пользовательский интерфейс функции Bluetooth

Ниже показаны экранные индикаторы и кнопки, используемые при работе с функцией Bluetooth.

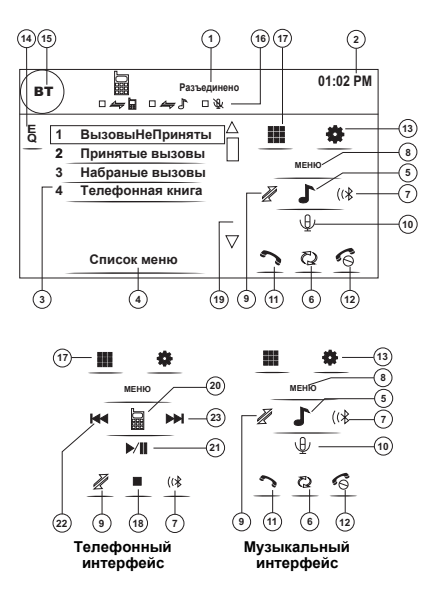

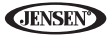

- 1. Состояние текущего соединения подключенного устройства
- 2. Текущее время
- 3 Меню Bluetooth
- 4. Текушее рабочее состояние
- 5. Переключение между меню «Телефон/Музыка»
- 6. Передача текущего телефонного вызова на трубку
- Подключение с телефонным аппаратом Bluetooth (при первом исполь-7. зовании)
- 8. Выход из экрана списка вызовов
- Подсоединить/отсоединить устройство Bluetooth (телефон, PDA, персо- $9.$ нальный музыкальный проигрыватель и т. п.) с функцией громкой связи
- 10. Отключить/включить микрофон во время текущего вызова
- 11. Ответ на входящий вызов/осуществление вызова
- 12. Отказ от приема входящего вызова/завершение вызова/выход из процесса сопряжения/выход из телефонной книги или списка вызовов
- 13. Коснитесь для получения доступа к меню настройки «Меню Настроек»
- 14. Коснитесь для получения доступа к эквалайзеру
- 15. Коснитесь для просмотра меню источников сигнала «Источник Сигнала» и выбора нового источника для воспроизведения
- 16. Индикаторы состояния (режим телефона, режим воспроизведения музыки, отключение микрофона)
- 17. : Коснитесь для получения доступа к экрану прямого ввода
- 18. : Коснитесь для остановки воспроизведения А2DP
- 19. Касайтесь полосы прокрутки и кнопок со стрелками для просмотра предыдущей/следующей страницы опций (появляются только тогда, когда это необходимо)
- 20. Переключение меню/режима «Телефон/Музыка»
- 21. >/II: Воспроизведение/пауза воспроизведения выбранного файла
- 22. I<<: Коснитесь для перехода к предыдущему файлу
- 23. >>I: Коснитесь для перехода к следующему файлу

# Профиль громкой связи (НЕР)

Для беспроводного использования телефонного аппарата с данным проигрывателем необходимо сначала установить между ними соединение на базе технологии Bluetooth. Обычно соединение устанавливается с использованием профиля громкой связи HFP (Hands Free Profile), который обеспечивает полное управление всеми функциями телефонного аппарата. Однако, в зависимости от модели телефонного аппарата, соединение может быть установлено с помошью профиля HSP (Head Set Profile), что сделает некоторые функции недоступными. Это ограничения телефонного аппарата, а не проигрывателя VM9214R.

Так как на рынке имеется большое количество мобильных телефонов Bluetooth, управление такими телефонными аппаратами с проигрывателем может различаться в большой степени.

Для управления телефоном с данного аппарата обращайтесь не только к этому руководству, но и к инструкции по эксплуатации мобильного телефона.

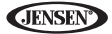

# **Подключение системы Bluetooth с мобильным телефоном и головным устройством**

- 1. Для запуска процесса подключения нажмите кнопку (« (7). Во время соеденения мобильный телефон должен находиться на расстоянии не более двух метров от головного устройства. (Чтобы прервать процесс подключения, нажмите кнопку (\* еще раз.)
- 2. Выберите на подключаемом мобильном телефоне опцию настройки соединения Bluetooth (информация по выбору режима настройки Bluetooth, включению/выключению функции Bluetooth и осуществлению подключения приводится в инструкции по эксплуатации телефонного аппарата).

*Примечание: для соединения некоторым мобильным телефонам требуется пароль или код соеденения. Если пароль или код требу- ется используемому телефону, необходимо ввести его в поле «Код Сопряжения» в подменю Bluetooth меню настройки «Меню Наcтроек». Кодом соеденения по умолчанию для многих мобильных телефонов является «0000». Для проигрывателя VM9214R кодом по умолчанию является «1234». Инструкции по вводу кода соеденения приводятся в разделе «Функции подменю Bluetooth» на странице 21.*

- 3. На мобильном телефоне в списке подключаемых устройств выберите
- Если подключение прошло успешно, на экране монитора появится номер мо-<br>дели или имя указанное в меню Bluetooth Setup имя мобильного телефона.<br>• Если соеденение не удалось, в нижней части экрана появится сообще-<br>ние «Опи
- 

# **Повторное соединение**

После подключения с устройством Bluetooth для повторного соединения коснитесь кнопки  $\mathcal{J}(9)$ .

*Примечание: для соединения с телефоном используются только кнопки на экранном интерфейсе аппарата.*

При каждом нажатии кнопки  $\mathcal J$  головное устройство будет автоматически соединяться с мобильным телефоном (только в том случае, если мобильный телефон ранее подключался с головным устройством).

# **Управление входящими вызовами**

Во время работы канала Bluetooth, при поступлении входящего вызова на мобильный телефон проигрыватель отключит воспроизводимый звук, поставит воспроизведение компакт-диска на паузу и переключится на экран Bluetooth. В верхней части экрана появится телефонный номер звонящего абонента.

#### *Ответ на входящий вызов*

Для ответа на вызов коснитесь кнопки  $\sim$  (11).

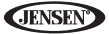

Примечание: для ответа на вызов или отбоя можно использовать кнопку «TALK» на модуле BTM10.

**Для улучшения качества приема говорите громко и четко.**<br>Для завершения разговора нажмите кнопку *в* (12). На экране в течение трех секунд будет показана продолжительность вызова, после чего будет восстановлен предыдущий режим.

#### Отказ от приема входящего вызова

Для отказа в приеме входящего вызова коснитесь кнопки ⊘ на экране. Вызов будет возвращен на мобильный телефон, с которого можно будет ответить на него, или направлен в голосовую почту.

#### Регулировка уровня громкости

Для повышения и понижения уровня громкости поворачивайте регулятор AUDIO (5) на передней панели или нажимайте кнопки VOL+/VOL- (15, 16) на пульте дистанционного управления.

#### Отключение микрофона

восстановить работу микрофона, коснитесь этой же кнопки еще раз.

### Осуществление исходящего вызова

Примечание: для автоматического набора номера последнего принятого вызова нажмите кнопку • на главном экране функции Bluetooth.

1. Чтобы открыть экран прямого набора номера, коснитесь кнопки . на экране.

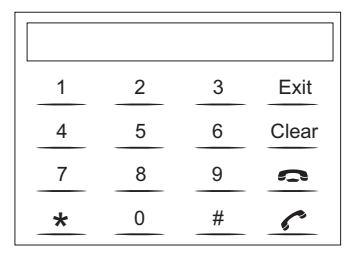

- 2. Для ввода телефонного номера используются кнопки 0-9, \* и #.
- Чтобы стереть последнюю введенную цифру, коснитесь кнопки CLEAR.
- Чтобы стереть весь введенный номер и начать ввод заново, коснитесь кнопки  $\epsilon$ .
- 3. После ввода телефонного номера нажмите кнопку  $\sim$  для его набора. После того, как будет установлено соединение, экран прямого набора закроется.

Для завершения разговора нажмите кнопку с.

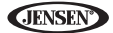

## **Переадресация вызова**

Чтобы во время разговора переадресовать вызов с головного устройства обратно на мобильный телефон, коснитесь кнопки (6) на экране монитора. На экране появится сообщение «Соеденение». Переадресовывать вызов можно только после ответа на него.

## **Список меню**

Список меню выводится на левой стороне экрана. Для получения доступа к этому списку из других режимов коснитесь кнопки «МЕНЮ» на правой стороне экрана.

*Примечание: не все телефонные аппараты позволяют получить доступ к спискам пропущенных, принятых или сделанных вызовов; некоторые телефонные аппараты не позволяют выгружать из своей памяти адресную книгу.*

#### *Пропущенные вызовы*

Список «ВызовыНеПриняты» (пропущенные вызовы) формируется из данных телефонных номеров пропущенных вызовов на мобильном телефоне. Номер последнего пропущенного вызова будет первым номером в списке. на экране монитора. Чтобы осуществить вызов из списка «ВызовыНеПриняты»,<br>коснитесь номера на экране и затем коснитесь кнопки →. Если данная функция недоступна, на экране монитора появится сообщение «Нет пропущенных<br>вызовов» (запись о пропущенных вызовах получить невозможно).

#### *Набранные телефонные номера*

Список «Набранные вызовы» (набранные телефонные номера) формируется из данных телефонных номеров, набранных на мобильном телефоне. Последний набранный номер будет первым номером в списке. Для просмотра этого<br>списка коснитесь опции «Набранные вызовы» в меню на экране монитора.<br>Чтобы осуществить вызов из списка «Набранные вызовы», коснитесь номера<br>на экране и з экране монитора появится сообщение «Нет набранных вызовов» (запись о набранных телефонных номерах получить невозможно).

*Принятые вызовы*<br>Список «Принятые вызовы» (принятые вызовы) включает телефонные номера последних десяти вызовов, принятых на мобильном телефоне. Для просмотра этого списка коснитесь опции «Принятые вызовы» в меню на экране монитора. Номер последнего принятого вызова будет первым номером в списке. Чтобы осуществить вызов из списка «Принятые вызовы», коснитесь номера на экране и затем коснитесь кнопки →. Если данная функция недоступна,<br>на экране монитора появится сообщение «Нет принятых вызовов» (запись о телефонных номерах принятых вызовов получить невозможно).

#### *Телефонная книга*

- 1. Чтобы вывести на экран монитора телефонную книгу, хранящуюся в памяти мобильного телефона, коснитесь опции меню «Телефонная книга». Во время<br>загрузки телефонной книги на экране будет показано «Считывание...».
- 2. По завершении загрузки телефонной книги для перемещения по списку номеров используйте кнопки со стрелками и полосу прокрутки на правой грузки телефонных номеров следующей страницы может потребоваться некоторое время.
- 3. Коснитесь экрана и выделите в списке тот номер, который необходимо набрать. Затем коснитесь кнопки  $\sim$ .

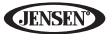

*Примечание: некоторые мобильные телефоны не поддерживают выгрузку телефонной книги по Bluetooth. Это связано с ограниче- ниями телефона, а не проигрывателя VM9214R.*

# **Настройка функции Bluetooth**

#### *Автоматический ответ*

Функция Auto answer позволяет настроить проигрывательVM9214R таким об-<br>разом, что он будет автоматически отвечать на входящие вызовы, поступаю-<br>щие на подключеный телефон Bluetooth. Для включения функции автомати-<br>ческого

- 1. Коснитесь кнопки 3 для получения доступа к меню настройки «Меню Настроек».
- 2. Выберите подменю Bluetooth.
- 3. Чтобы выбрать настройку «Авто» (автоматически), коснитесь на экране области справа от опции «Авто Ответ».

**Автоматическое соединение**<br>Опция «Соединение» позволяет проигрывателю VM9214R автоматически соединяться с подключенным телефонным аппаратом Bluetooth, когда тот находится в пределах досягаемости. Если для опции «Соединение» установлена настройка «Вручную», для установки соединения с телефонным аппаратом потребуется нажимать кнопку  $\mathcal{J}$ . Для включения функции автоматического соединения:

- 1. Коснитесь кнопки **д** для получения доступа к меню настройки «Меню Настроек».
- 2. Выберите подменю Bluetooth.
- 3. Чтобы выбрать настройку «Авто» (автоматически), коснитесь на экране области справа от опции «Соединение».

# **Усовершенствованный профиль передачи аудиосигнала (A2DP)**

Аппарат VM9214R позволяет воспроизводить аудиофайлы, хранящиеся в памяти телефонного аппарата, PDA или персонального музыкального проигрывателя, по соединению Bluetooth.

Перед использованием проигрывателя аудиозаписей может потребоваться ввести в устройство PIN-код. Введите PIN-код, как описано в разделе «Функ-<br>ции подменю Bluetooth» на странице 21.

*Примечание: перед осуществлением телефонного вызова выйдите из режима A2DP, так как в зависимости от модели мобильного теле- фона результаты могут быть непредвиденными.*

Аппарат VM9214R позволяет управлять звуковым проигрывателем Bluetooth с использованием профиля A2DP или профиля AVRCP. К данному проигры-<br>вателю можно подключать звуковые проигрыватели Bluetooth (или адаптеры Bluetooth), совместимые с этими профилями. Функционирование зависит от используемого профиля.

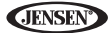

# Поиск и устранение неисправностей

Таблица 7. Поиск и устранение неисправностей

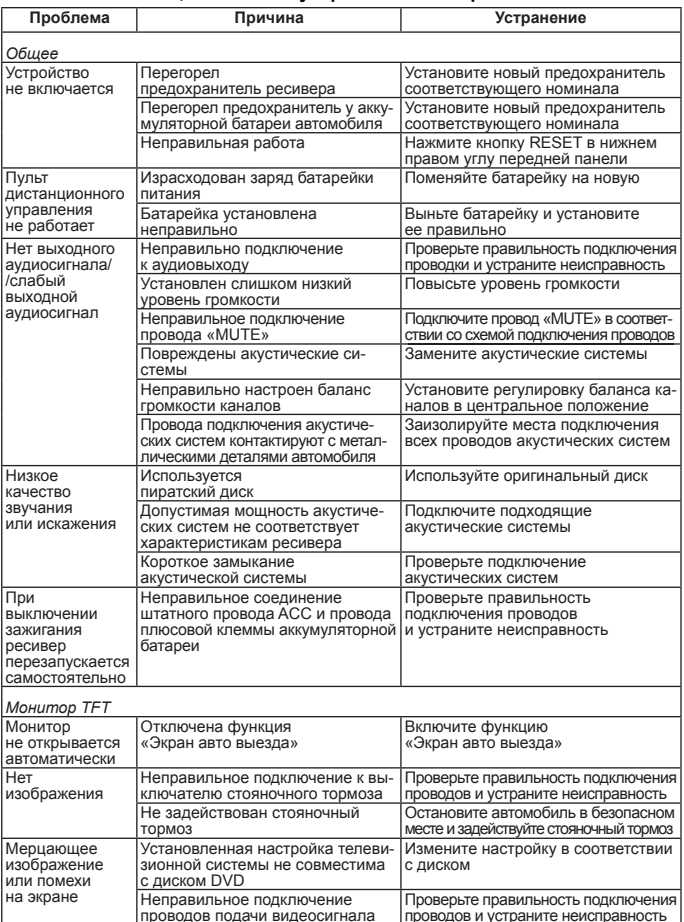

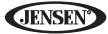

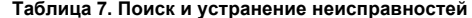

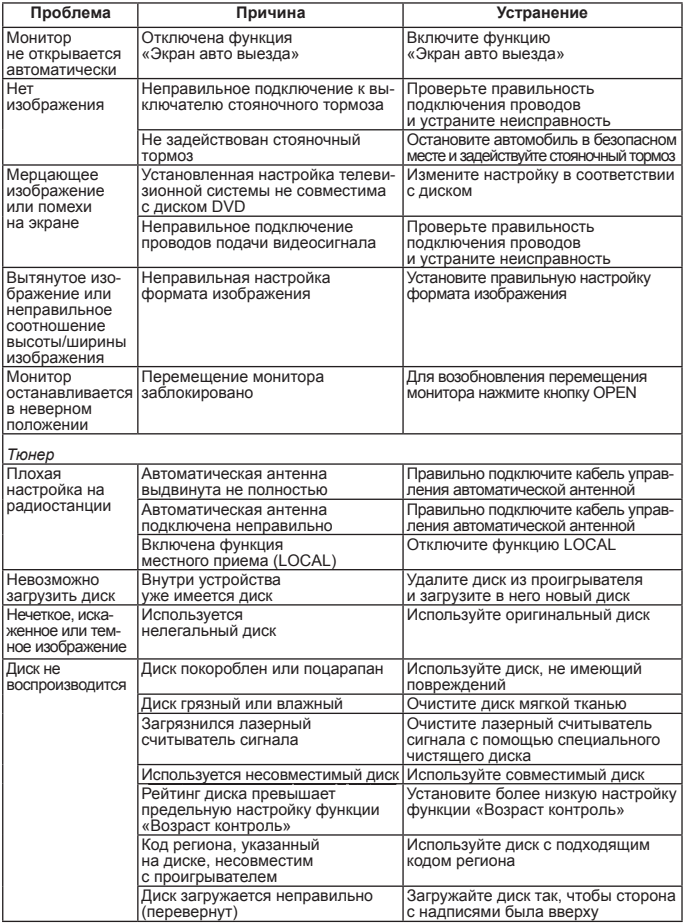

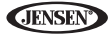

# Сообщения об ошибке

### Таблица 7. Поиск и устранение неисправностей

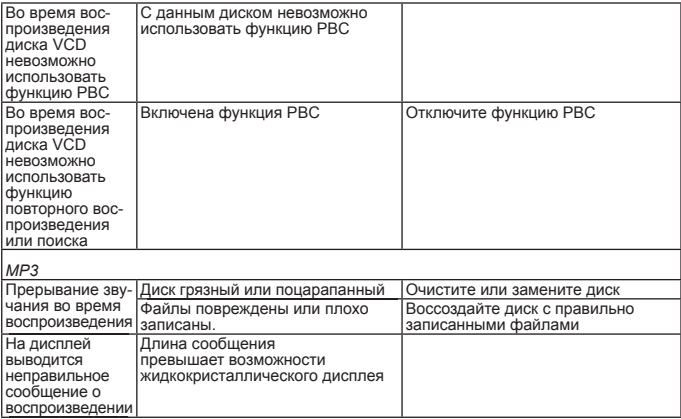

# Таблица 8. Сообщения об ошибке

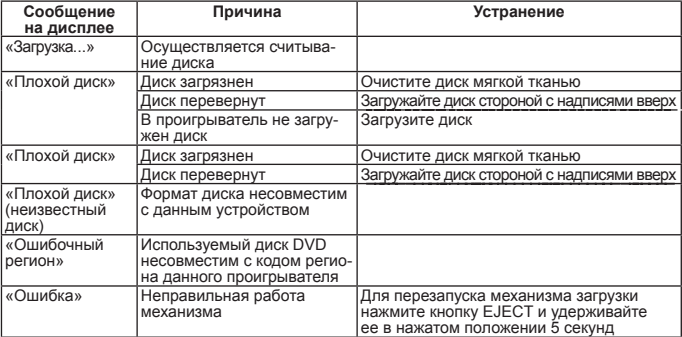

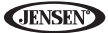

# **Уход и обслуживание**

- 1. Для очистки передней панели или монитора используйте только чистую ткань и нейтральное моющее средство. Использование грубой ткани или активного чистящего средства (например, спирта) может привести к появлению царапин или обесцвечиванию поверхности.
- 2. Следите за тем, чтобы на устройство не попадала вода или жидкие чистящие средства.
- 3. Если внутри проигрывателя будет слишком высокая температура, схема защиты автоматически остановит воспроизведение диска. В подобных случаях дайте устройству охладиться, и только затем сно- ва используйте его для воспроизведения.
- 4. Никогда не загружайте в проигрыватель никакие диски, кроме компактдисков диаметром 12 см; использование других дисков может при- вести к повреждению механизма проигрывателя.
- 5. Не пытайтесь загружать в данный проигрыватель диски диаметром 8 см, дению проигрывателя и/или диска. На подобные повреждения не распро-<br>страняется действие гарантийных обязательств производителя.
- 6. Проигрыватель компакт-дисков может работать неправильно при ных случаях перед использованием проигрывателя подождите, пока температура внутри салона автомобиля не станет нормальной.
- 7. При прогреве автомобиля в холодное время года или в условиях высокой влажности на жидкокристаллической панели может появиться конденсат. В подобных случаях экран будет работать неправильно, пока влага не испарится.<br>8. Из-за особых условий эксплуатации в салоне автомобиля рекомен-
- дуется использовать чистящий диск чаще, чем в случае аналогичной техники, используемой в домашних условиях.

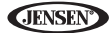

# **Технические характеристики**

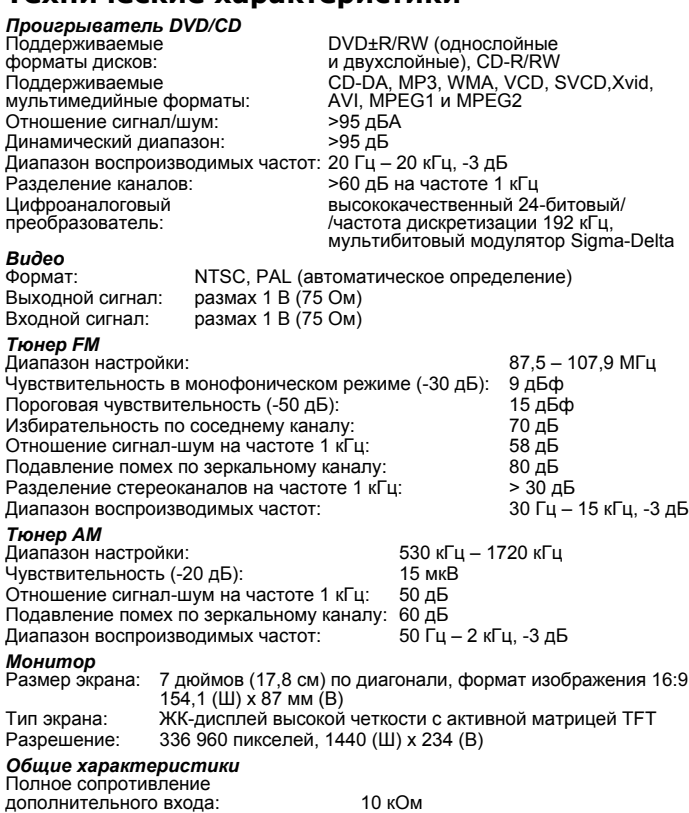

Источник питания: от 11 до 16 В постоянного тока, минус соединен с «массой» Активная антенна (синий провод): по превышению тока<br>не более 500 мА, защита Дистанционное включение усилителя не более 500 мА, зациятеля с усилителя и более 500 мА, защению сине-белый провод): по превышению<br>Диапазон рабочих температур: по тог-20°С до 65°С Диапазон рабочих температур:

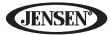

Предохранитель: типа mini ATM, 15 А Габариты корпуса DIN (мм): 178 х 178 х 50

#### *Номинальная мощность CEA*

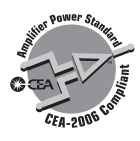

Выходная мощность:<br>13 Вт RMS х 4 канала при нагрузке 4 Ом и полном коэффициенте гармоник + шумы < 1%

Отношение сигнал/шум: на 70 дБА ниже опорного значения (опорное значение 1 Вт, 4 Ом)

Диапазон воспроизводимых частот:<br>20 Гц – 20 кГц (-3 дБ), в качестве источника опорного<br>сигнала используется вход Aux

Эталонное напряжение питания:<br>14.4 В постоянного тока

*\* Технические характеристики могут изменяться без дополнительного уведомления.*

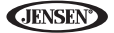

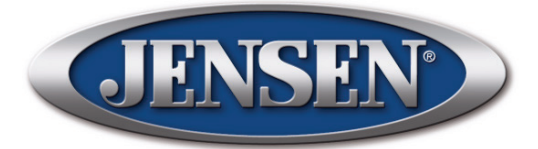

#### Designed & Engineered by Audiovox

Генеральный поставщик Progressive Innovative Technology, Inc. Москва тел.: +7 (495) 967-33-23/24 Киев тел.: +38 (044) 562-01-51 office@jensenru.ru

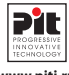

**www.piti.ru**

Изготовлено по особому заказу. Сделано в Китае. Разработано и сконструировано в США.

# **www.jensenru.ru**